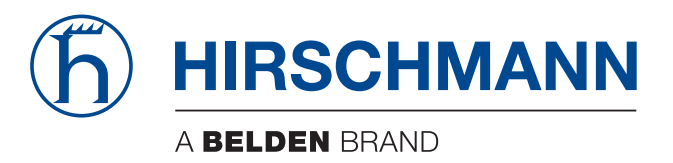

# **Anwender-Handbuch**

**Installation Industrial Ethernet Firewall EAGLE One**

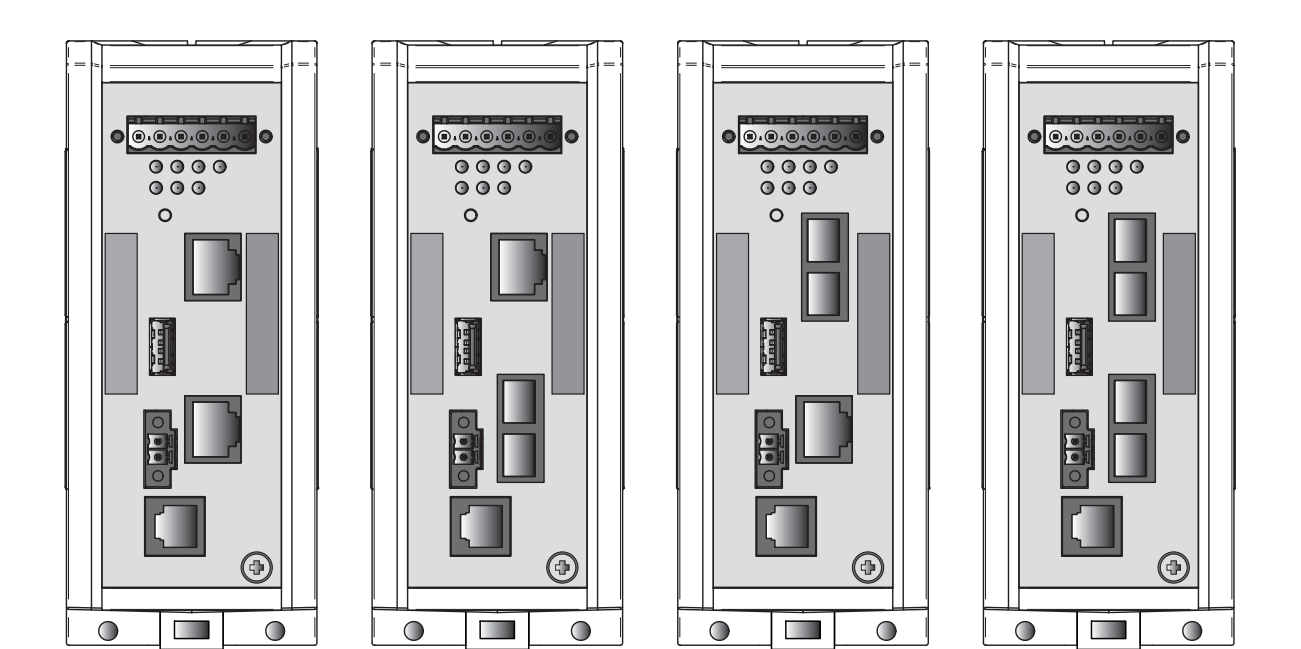

Die Nennung von geschützten Warenzeichen in diesem Handbuch berechtigt auch ohne besondere Kennzeichnung nicht zu der Annahme, dass solche Namen im Sinne der Warenzeichenund Markenschutz-Gesetzgebung als frei zu betrachten wären und daher von jedermann benutzt werden dürften.

#### © 2018 Hirschmann Automation and Control GmbH

Handbücher sowie Software sind urheberrechtlich geschützt. Alle Rechte bleiben vorbehalten. Das Kopieren, Vervielfältigen, Übersetzen, Umsetzen in irgendein elektronisches Medium oder maschinell lesbare Form im Ganzen oder in Teilen ist nicht gestattet. Eine Ausnahme gilt für die Anfertigungen einer Sicherungskopie der Software für den eigenen Gebrauch zu Sicherungszwecken.

Die beschriebenen Leistungsmerkmale sind nur dann verbindlich, wenn sie bei Vertragsschluss ausdrücklich vereinbart wurden. Diese Druckschrift wurde von Hirschmann Automation and Control GmbH nach bestem Wissen erstellt. Hirschmann behält sich das Recht vor, den Inhalt dieser Druckschrift ohne Ankündigung zu ändern. Hirschmann gibt keine Garantie oder Gewährleistung hinsichtlich der Richtigkeit oder Genauigkeit der Angaben in dieser Druckschrift.

Hirschmann haftet in keinem Fall für irgendwelche Schäden, die in irgendeinem Zusammenhang mit der Nutzung der Netzkomponenten oder ihrer Betriebssoftware entstehen. Im Übrigen verweisen wir auf die im Lizenzvertrag genannten Nutzungsbedingungen.

Die jeweils neueste Version dieses Handbuches finden Sie im Internet auf den Hirschmann-Produktseiten (www.hirschmann.com).

Hirschmann Automation and Control GmbH Stuttgarter Str. 45-51 72654 Neckartenzlingen **Deutschland** 

## Inhalt

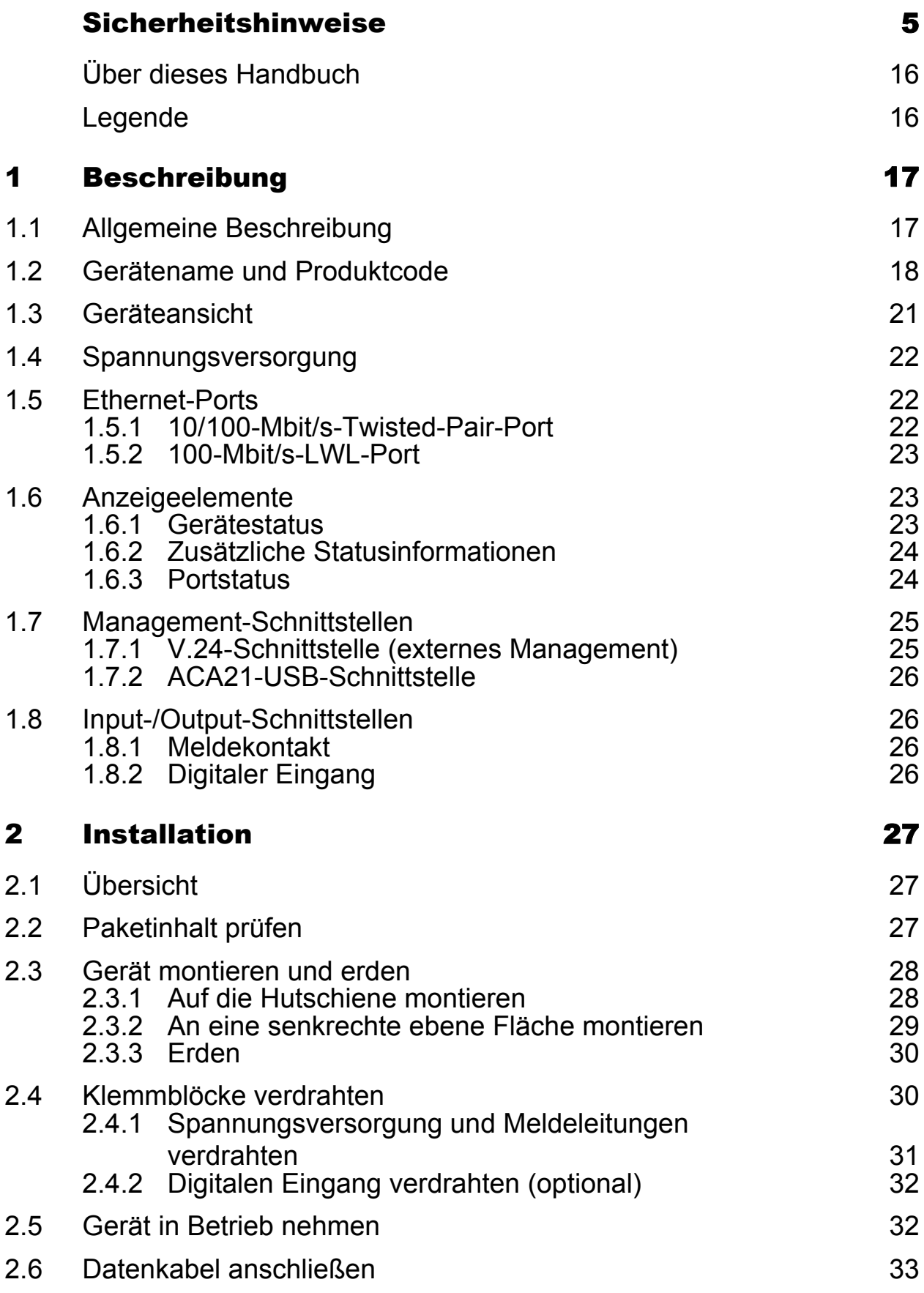

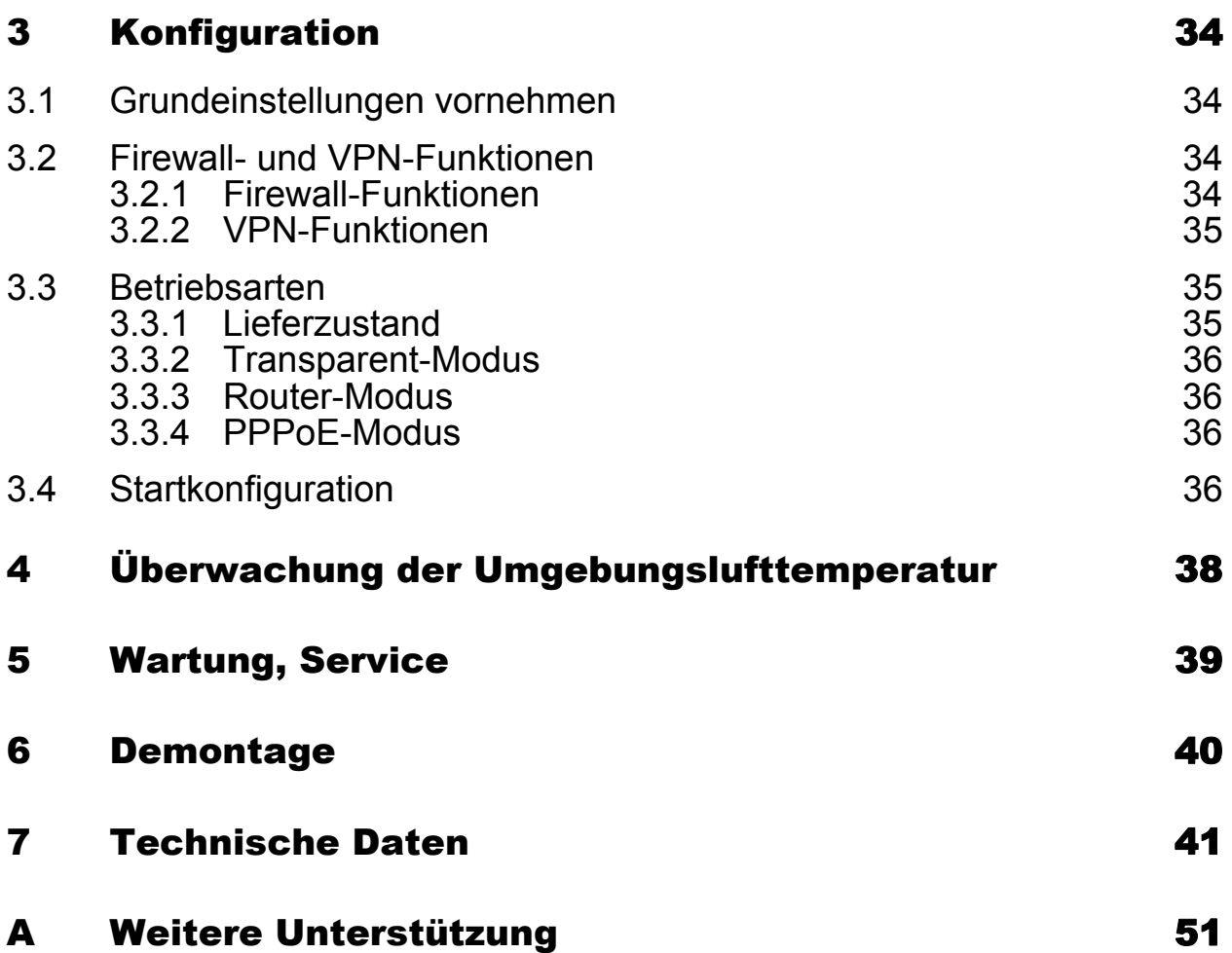

## <span id="page-4-0"></span>Sicherheitshinweise

# WARNUNG

#### **UNKONTROLLIERTE MASCHINENBEWEGUNGEN**

Um unkontrollierte Maschinenbewegungen aufgrund von Datenverlust zu vermeiden, konfigurieren Sie alle Geräte zur Datenübertragung individuell. Nehmen Sie eine Maschine, die mittels Datenübertragung gesteuert wird, erst in Betrieb, wenn Sie alle Geräte zur Datenübertragung vollständig konfiguriert haben.

**Das Nicht-Beachten dieser Anweisung kann zu Tod, schwerer Körperverletzung oder Materialschäden führen.**

#### ■ Allgemeine Sicherheitsvorschriften

Sie betreiben dieses Gerät mit Elektrizität. Der unsachgemäße Gebrauch dieses Gerätes birgt das Risiko von Personen- oder Sachschaden. Der einwandfreie und sichere Betrieb dieses Gerätes setzt sachgemäßen Transport, fachgerechte Lagerung und Montage sowie sorgfältige Bedienung und Instandhaltung voraus.

- Lesen Sie vor dem Anschließen jedweder Kabel diese Dokumentation, die Sicherheitshinweise und Warnungen.
- $\Box$  Nehmen Sie ausschließlich unbeschädigte Teile in Betrieb.
- $\Box$  Das Gerät beinhaltet keine Servicebauteile. Bei Funktionsstörungen oder Beschädigungen schalten Sie die Versorgungsspannung ab und senden das Gerät zur Überprüfung an Hirschmann.

#### Anforderungen an die Qualifikation des Personals

 $\Box$  Setzen Sie ausschließlich qualifiziertes Personal für Arbeiten am Gerät ein.

Qualifiziertes Personal zeichnet sich durch folgende Punkte aus:

- Das qualifizierte Personal hat eine angemessene Ausbildung. Die Ausbildung sowie die praktischen Kenntnisse und Erfahrungen bilden seine Qualifikation. Diese ist die Voraussetzung, um Stromkreise, Geräte und Systeme gemäß den aktuellen Standards der Sicherheitstechnik anzuschließen, zu erden und zu kennzeichnen.
- Das qualifizierte Personal ist sich der Gefahren bewusst, die bei seiner Arbeit bestehen.
- **Das qualifizierte Personal kennt angemessene Maßnahmen gegen** diese Gefahren, um das Risiko für sich und andere Personen zu verringern.
- **Das qualifizierte Personal bildet sich regelmäßig weiter.**

#### Bestimmungsgemäßer Gebrauch

- Verwenden Sie das Produkt ausschließlich für die Anwendungsfälle, welche die Hirschmann-Produktinformationen einschließlich dieses Handbuches beschreiben.
- $\Box$  Betreiben Sie das Produkt ausschließlich innerhalb der technischen Spezifikationen.

Siehe ["Technische Daten" auf Seite 41.](#page-40-0)

 Verbinden Sie das Produkt ausschließlich mit Komponenten, die den Anforderungen des jeweiligen Anwendungsfalles genügen.

#### ■ Nationale und internationale Sicherheitsvorschriften

 $\Box$  Achten Sie auf die Übereinstimmung der elektrischen Installation mit lokalen oder nationalen Sicherheitsvorschriften.

#### Erden

Die Erdung des Gerätes erfolgt über einen eigenen Erdungsanschluss am Gerät.

- Erden Sie das Gerät, bevor Sie weitere Kabel anschließen.
- $\Box$  Trennen Sie die Erdung von allen Kabeln zuletzt.

Der Gesamtschirm eines angeschlossenen, geschirmten Twisted-Pair-Kabels ist elektrisch leitend mit dem Erdanschluss an der Frontblende verbunden.

#### Versorgungsspannung

Die Versorgungsspannung ist galvanisch vom Gehäuse getrennt.

- $\Box$  Schließen Sie ausschließlich eine dem Typschild Ihres Gerätes entsprechende Versorgungsspannung an.
- Stellen Sie vor **jedem** Anschließen der elektrischen Leiter sicher, dass alle folgenden Voraussetzungen erfüllt sind:
	- **Die Spannungsversorgung entspricht der** Überspannungskategorie I oder II.
	- Die Spannungsversorgung besitzt eine leicht zugängliche Trennvorrichtung (z. B. einen Schalter oder eine Steckeinrichtung). Diese Trennvorrichtung ist eindeutig gekennzeichnet. So ist im Notfall klar, welche Trennvorrichtung zu welchem Spannungsversorgungskabel gehört.
	- Die elektrischen Leiter sind spannungsfrei.
	- Die Spannungsversorgung entspricht Class 2.
	- Die Versorgungsspannungseingänge sind für den Betrieb mit Sicherheitskleinspannung ausgelegt. Schließen Sie an die Versorgungsspannungsanschlüsse ausschließlich SELV-Stromkreise mit den Spannungsbeschränkungen gemäß IEC/EN 60950-1 an.

Bei Versorgung mit Wechselspannung (AC): Eine Sicherung befindet sich im Außenleiter der Spannungsversorgung.

Der Neutralleiter liegt auf Erdpotential. Andernfalls befindet sich auch im Neutralleiter eine Sicherung.

Zu den Eigenschaften dieser Sicherung: Siehe ["Allgemeine techni](#page-40-1)[sche Daten" auf Seite 41.](#page-40-1)

- Bei Versorgung mit Gleichspannung (DC): Eine für Gleichspannung geeignete Sicherung befindet sich im Plusleiter der Spannungsversorgung. Der Minusleiter liegt auf Erdpotential. Andernfalls befindet sich auch im Minusleiter eine Sicherung. Zu den Eigenschaften dieser Sicherung: Siehe ["Allgemeine techni](#page-40-1)[sche Daten" auf Seite 41.](#page-40-1) Der Leiterquerschnitt des Spannungsversorgungskabels am Ver-
- sorgungsspannungseingang beträgt mindestens 1 mm² (Nordamerika: AWG16).
- Der Leiterquerschnitt des Schutzleiters ist gleich groß oder größer als der Leiterquerschnitt der Spannungsversorgungskabel.
- Die verwendeten Spannungsversorgungskabel sind für den Temperaturbereich des Anwendungsfalles zugelassen.
- **Relevant für Nordamerika:** Verwenden Sie ausschließlich 60/75-°C-Kupferdraht oder 75-°C-Kupferdraht (Cu).
- $\Box$  Interne Sicherungen lösen ausschließlich bei Gerätedefekt aus. Bei Funktionsstörungen oder Beschädigungen schalten Sie die Versorgungsspannung ab und senden das Gerät zur Überprüfung ins Werk.

#### <span id="page-6-0"></span>■ Input-/Output-Schnittstellen

Stellen Sie vor **jedem** Anschließen der elektrischen Leiter sicher, dass alle folgenden Voraussetzungen erfüllt sind:

- Die elektrischen Leiter sind spannungsfrei.
- Die geschaltete Spannung ist durch eine Strombegrenzung oder eine Sicherung begrenzt.

Beachten Sie die elektrischen Grenzwerte für den Meldekontakt. Siehe ["Allgemeine technische Daten" auf Seite 41.](#page-40-1)

Beachten Sie die elektrischen Grenzwerte für den digitalen Eingang. Siehe ["Digitaler Eingang" auf Seite 42](#page-41-0).

#### Anforderungen an den Installationsort

- $\Box$  Sorgen Sie für einen Freiraum von mindestens 10 cm an der Geräteoberseite und der Geräteunterseite.
- $\Box$  Sorgen Sie für einen Freiraum von mindestens 2 cm an der rechten und linken Geräteseite.
- □ Bauen Sie das Gerät in eine Brandschutzumhüllung gemäß EN 60950-1 ein.

#### Gehäuse

Das Öffnen des Gehäuses bleibt ausschließlich den vom Hersteller autorisierten Technikern vorbehalten.

- □ Stecken Sie niemals spitze Gegenstände (schmale Schraubendreher, Drähte oder Ähnliches) in das Innere des Gerätes oder in die Anschlussklemmen für elektrische Leiter. Berühren Sie die Anschlussklemmen nicht.
- $\Box$  Halten Sie die Lüftungsschlitze frei, so dass die Luft frei zirkuliert.
- $\Box$  Montieren Sie das Gerät in aufrechter Position.
- $\Box$  Bei Umgebungslufttemperaturen > 60 °C: Heiße Oberflächen auf dem Gerätegehäuse sind möglich. Vermeiden Sie, das Gerät während des Betriebs zu berühren.

#### ■ LED- oder Laser-Komponenten

LED- oder LASER-Komponenten gemäß IEC 60825-1 (2014): LASER KLASSE 1 - CLASS 1 LASER PRODUCT. LICHT EMITTIERENDE DIODE KLASSE 1 - CLASS 1 LED PRODUCT

#### ■ CE-Kennzeichnung

Entsprechend gekennzeichnete Geräte stimmen mit den Vorschriften der folgenden Europäischen Richtlinie(n) überein:

#### 2014/30/EU (EMV)

Richtlinie des Europäischen Parlaments und des Rates zur Harmonisierung der Rechtsvorschriften der Mitgliedstaaten über die elektromagnetische Verträglichkeit.

#### 2011/65/EU (RoHS)

Richtlinie des Europäischen Parlamentes und des Rates zur Beschränkung der Verwendung bestimmter gefährlicher Stoffe in Elektro- und Elektronikgeräten.

Die EU-Konformitätserklärung wird gemäß den oben genannten EU-Richtlinie(n) für die zuständigen Behörden zur Verfügung gehalten bei:

Hirschmann Automation and Control GmbH Stuttgarter Str. 45-51 72654 Neckartenzlingen **Deutschland** 

Das Gerät ist einsetzbar im Industriebereich.

- Störfestigkeit: EN 61000-6-2
- Störaussendung: EN 55032

Nähere Informationen zu technischen Normen und Industriestandards finden Sie hier:

["Technische Daten" auf Seite 41](#page-40-0)

**Warnung!** Dies ist eine Einrichtung der Klasse A. Diese Einrichtung kann im Wohnbereich Funkstörungen verursachen; in diesem Fall kann vom Betreiber verlangt werden, angemessene Maßnahmen durchzuführen.

**Anmerkung:** Voraussetzung für die Einhaltung der EMV-Grenzwerte ist die strikte Einhaltung der in dieser Beschreibung und Betriebsanleitung angegebenen Aufbaurichtlinien.

#### Relevant für den Einsatz in Nordamerika

Verwenden Sie dieses Gerät ausschließlich in Class 2 Circuits.

 Relevant für den Einsatz in explosionsgefährdeten Bereichen (Hazardous Locations, Class I, Division 2)

Die **Relaisverbindungen** sind im Rahmen der zugehörigen elektrischen Parameter gemäß der folgenden Kontrollzeichnung 000174247DNR zu installieren und einzusetzen.

**Avertissement** - Risque d'explosion - Ne pas débrancher tant que le circuit est sous tension à moins que l'emplacement soit connu pour ne contenir aucune concentration de gaz inflammable.

**Avertissement** - Risque d'explosion - La substitution de tout composant peut rendre ce matériel incompatible pour une utilisation en classe I, division 2.

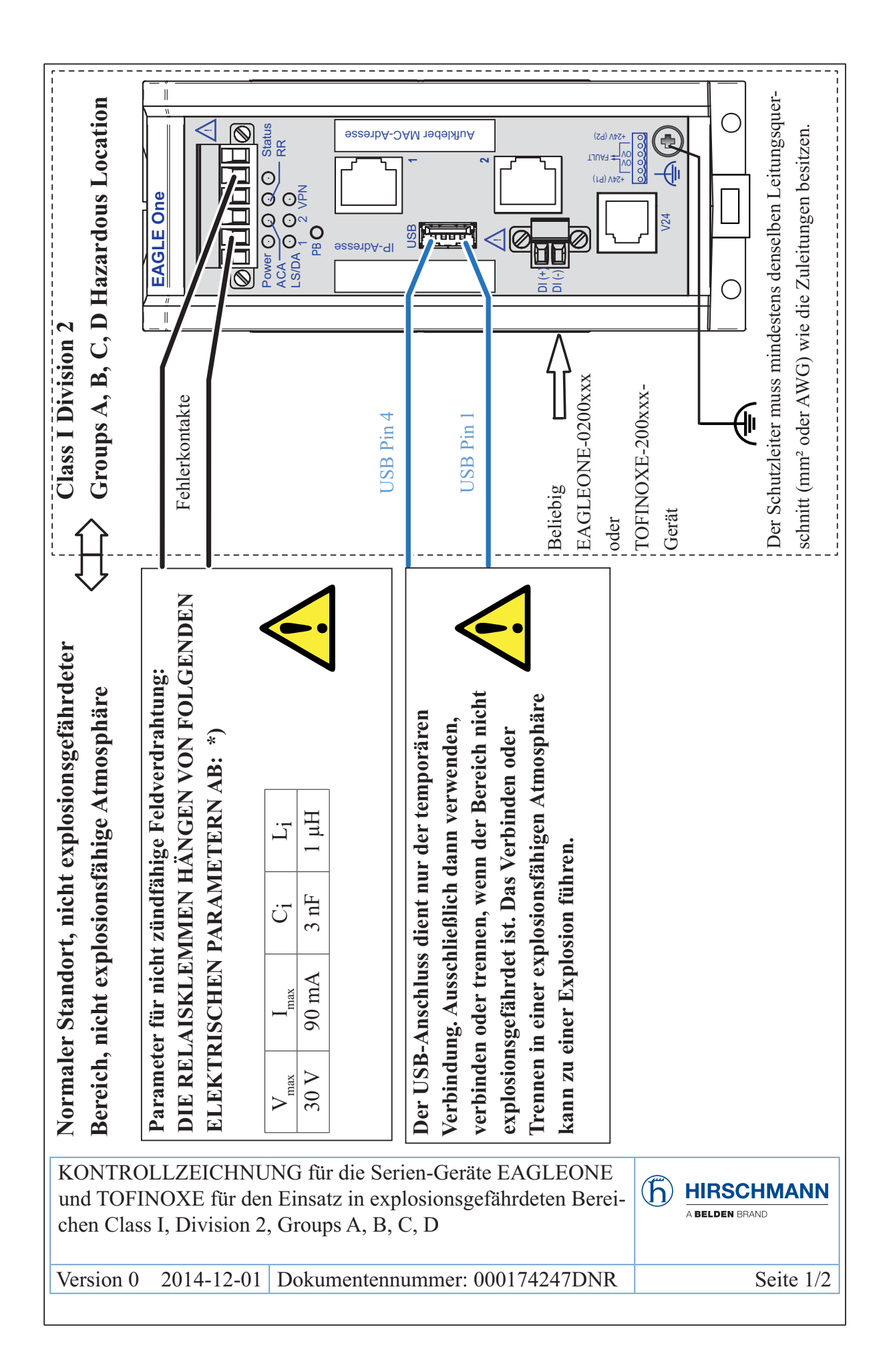

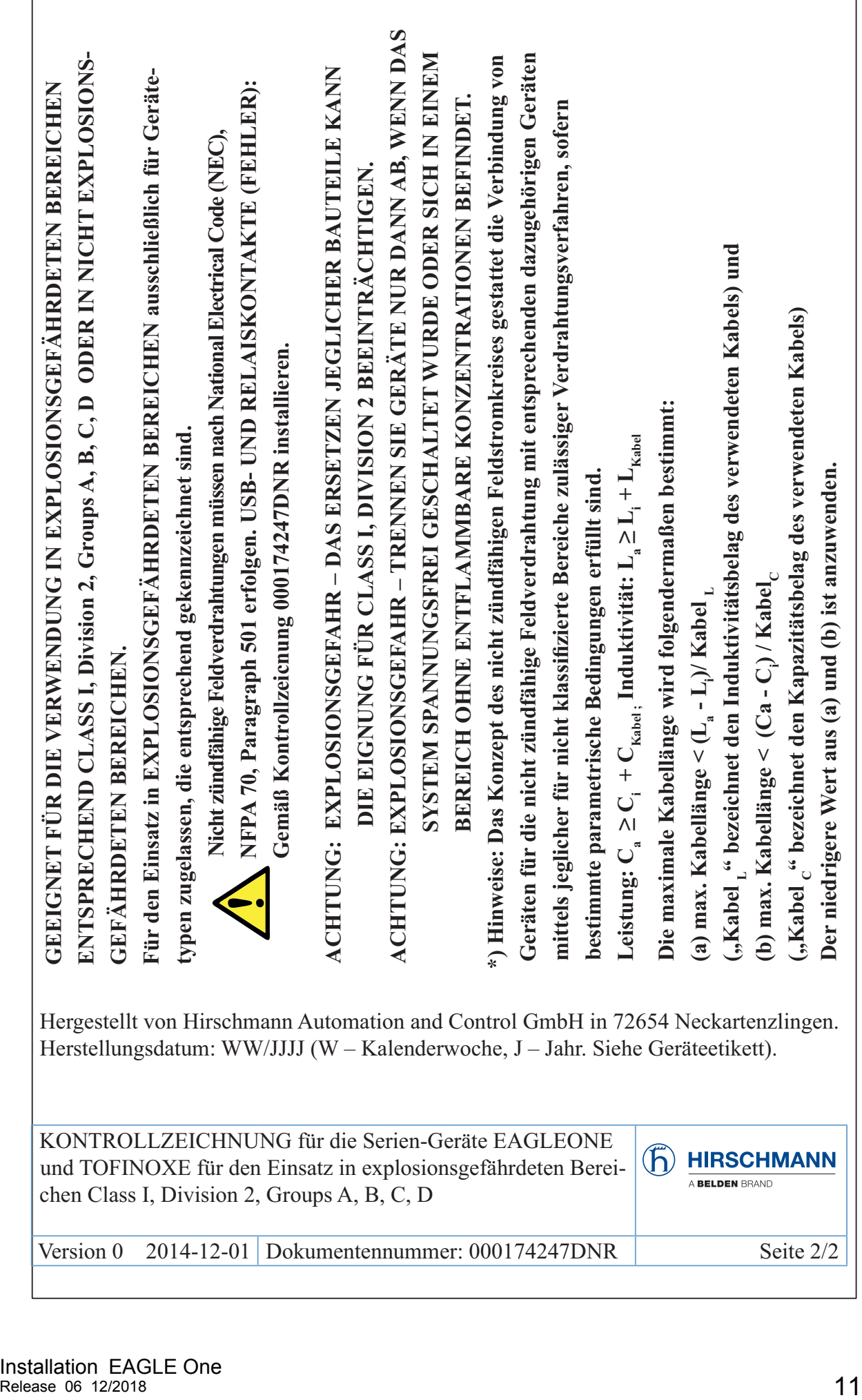

#### ATEX-Richtlinie 2014/34/EU – Besondere Vorschriften für den sicheren Betrieb

Ausschließlich entsprechend etikettierte Geräte dürfen in Ex-Zone-2- Gebieten betrieben werden.

Die **Geräte** sind gemäß der Europäischen Richtlinie 2014/34/EU zu installieren und einzusetzen. Einzelheiten finden Sie auf den folgenden 2 Seiten.

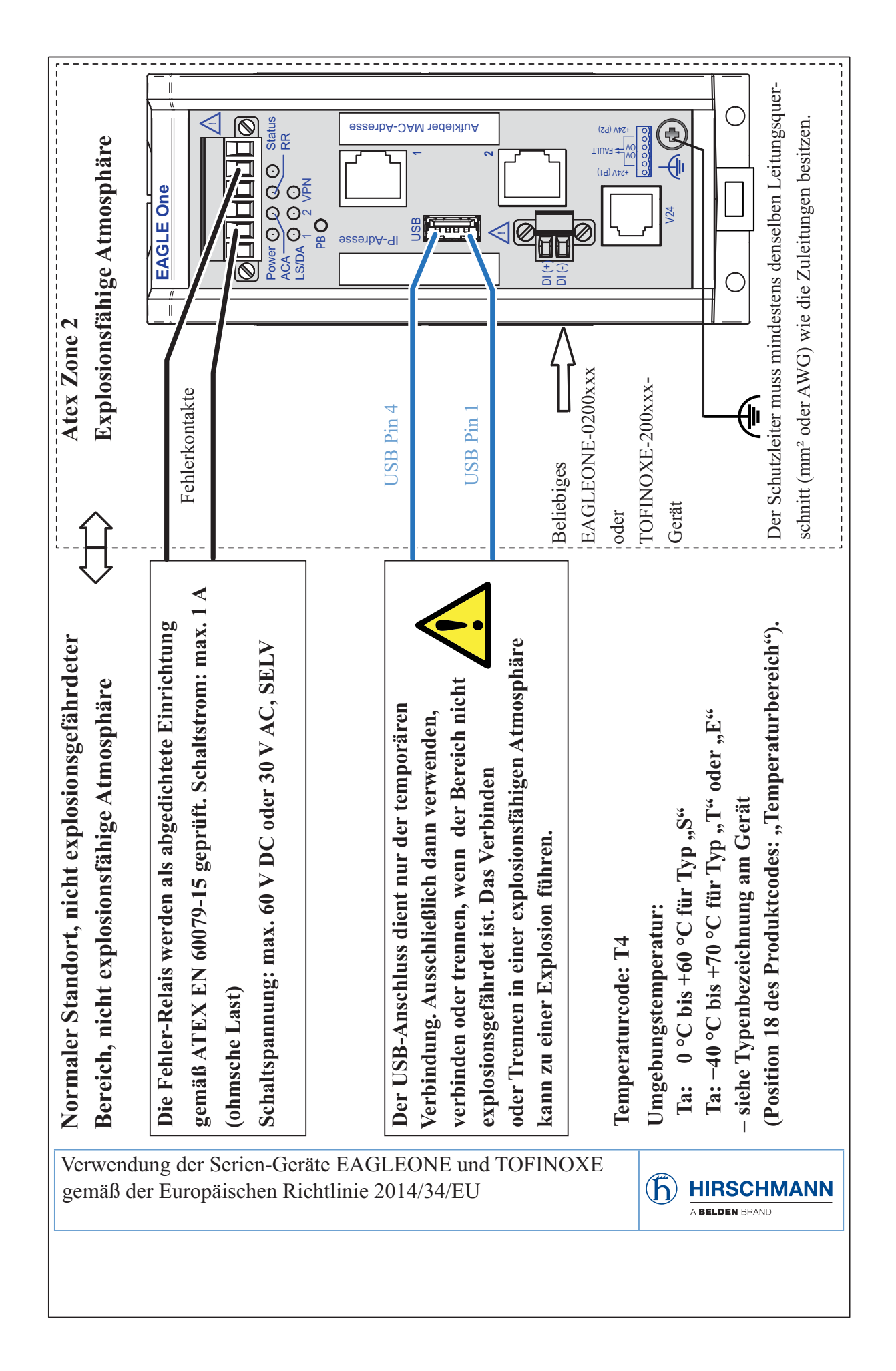

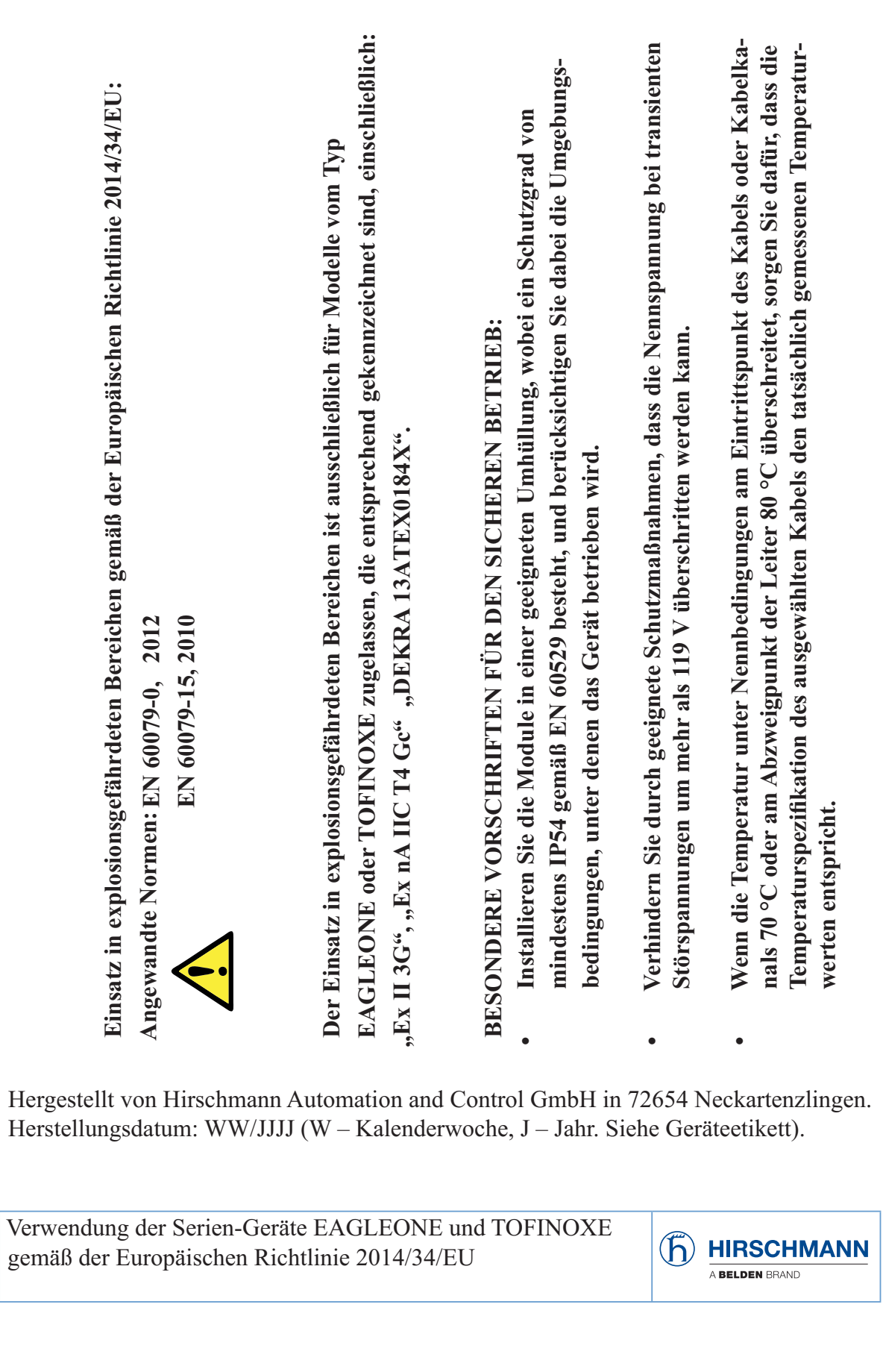

#### **FCC-Hinweis**

Dieses Gerät entspricht Teil 15 der FCC-Vorschriften. Das Funktionieren ist abhängig von den zwei folgenden Bedingungen: (1) dieses Gerät darf keine schädlichen Störungen verursachen; (2) dieses Gerät muss jede empfangene Störung akzeptieren, einschließlich der Störungen, die unerwünschtes Funktionieren bewirken könnten.

Es wurde nach entsprechender Prüfung festgestellt, dass dieses Gerät den Anforderungen an ein Digitalgerät der Klasse A gemäß Teil 15 der FCC-Vorschriften entspricht.

Diese Anforderungen sind darauf ausgelegt, einen angemessenen Schutz gegen Funkstörungen zu bieten, wenn das Gerät im gewerblichen Bereich eingesetzt wird. Das Gerät erzeugt und verwendet Hochfrequenzen und kann diese auch ausstrahlen. Wenn es nicht entsprechend dieser Betriebsanleitung installiert und benutzt wird, kann es Störungen des Funkverkehrs verursachen. Der Betrieb dieses Gerätes in einem Wohnbereich kann ebenfalls Funkstörungen verursachen; der Benutzer ist in diesem Fall verpflichtet, Funkstörungen auf seine Kosten zu beseitigen.

#### **Recycling-Hinweis**

Dieses Gerät ist nach seiner Verwendung entsprechend den aktuellen Entsorgungsvorschriften Ihres Landkreises, Landes und Staates als Elektronikschrott einer geordneten Entsorgung zuzuführen.

## <span id="page-15-0"></span>Über dieses Handbuch

Das Dokument "Anwender-Handbuch Installation" enthält eine Gerätebeschreibung, Sicherheitshinweise, Anzeigebeschreibung und weitere Informationen, die Sie zur Installation des Gerätes benötigen, bevor Sie mit der Konfiguration des Gerätes beginnen.

Folgende Handbücher sind als PDF-Dateien zum Download im Internet auf den Hirschmann-Produktseiten (www.hirschmann.com) verfügbar:

- Anwender-Handbuch Installation
- **Anwender-Handbuch Konfiguration**
- **Referenz-Handbuch Command Line Interface**
- Referenz-Handbuch Grafische Benutzeroberfläche

## <span id="page-15-1"></span>Legende

Die in diesem Handbuch verwendeten Symbole haben folgende Bedeutungen:

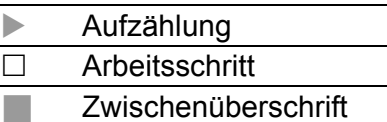

## <span id="page-16-0"></span>1 Beschreibung

### <span id="page-16-1"></span>1.1 Allgemeine Beschreibung

Die EAGLE One-Geräte unterstützen die Authentifizierung, Absicherung und Vertraulichkeit von Kommunikation innerhalb von Produktionsnetzen, aber auch über Unternehmensgrenzen hinweg.

Die EAGLE One-Geräte unterstützen folgende Netzmodi:

- **Transparent-Modus**
- ▶ Router-Modus
- PPPoE-Modus

Die EAGLE One-Geräte finden ihren Einsatz überall dort, wo sicherheitssensible Netzzellen eine Verbindung vom internen Netz ins externe Netz benötigen. Die EAGLE One-Geräte sind das Verbindungsglied zwischen dem internen Netz und dem externen Netz, aus dem unberechtigte Zugriffe möglich sind. In dieser Funktion als Verbindungsglied unterstützen Sie die EAGLE One-Geräte beim Schutz der sicherheitssensiblen Zelle vor unerwünschtem Datenverkehr auf der Verbindung zum externen Netz.

Typische Anwendungen sind:

- Unterstützung beim Schutz einzelner Produktionszellen in einem flachen Firmennetz.
- Unterstützung beim Schutz einzelner Produktionszellen in einem gerouteten Firmennetz.
- **Identische Produktionszellen an ein Firmennetz koppeln.**
- Eine Produktionszelle über ein öffentliches Netz mit dem Büronetz verbinden.
- Unterstützung beim Bereitstellen eines geschützten Service-Zugangs.
- **Maschinen-Gleichteil-Abtrennung**

Sie haben die Auswahl zwischen einer Vielzahl von Varianten. Sie haben die Möglichkeit sich Ihr Gerät nach unterschiedlichen Kriterien individuell zusammenzustellen:

- **Art der Steckverbinder**
- **Temperaturbereich**
- **Zulassungen**

Die EAGLE One-Geräte sind konzipiert für die speziellen Anforderungen der industriellen Automatisierung. Sie erfüllen die relevanten Industriestandards, bieten eine sehr hohe Betriebssicherheit auch unter extremen Bedingungen, langjährige Verfügbarkeit und Flexibilität.

Die Geräte ermöglichen den Aufbau von geswitchten und gerouteten Industrial-Ethernet-Netzen nach der Norm IEEE 802.3.

Folgende Möglichkeiten der Montage bestehen:

- **Exercise Aufrasten auf eine Hutschiene**
- Montage an einer senkrechten ebenen Fläche

Die Geräte arbeiten ohne Lüfter.

Sie verfügen über komfortable Möglichkeiten für das Geräte-Management. Verwalten Sie Ihre Geräte über:

- ▶ Web-Browser
- ▶ V.24-Schnittstelle (lokal am Gerät)
- **HiDiscovery (Software zur Inbetriebnahme des Gerätes)**
- $\triangleright$  SSH
- ▶ Netzmanagement-Software (beispielsweise Industrial HiVision) Die Netzmanagement-Software Industrial HiVision bietet Ihnen Möglichkeiten zur komfortablen Konfiguration und Überwachung. Weitere Informationen finden Sie im Internet auf den Hirschmann-Produktseiten: [www.hirschmann.com/de/Hirschmann/Industrial\\_Ethernet/Netzmanage](http://www.hirschmann.com/de/Hirschmann/Industrial_Ethernet/Netzmanagement/index.phtml)[ment/index.phtml](http://www.hirschmann.com/de/Hirschmann/Industrial_Ethernet/Netzmanagement/index.phtml)

Das Gerät bietet Ihnen einen großen Funktionsumfang, über den Sie die Handbücher zu der Betriebssoftware informieren. Sie finden diese Handbücher als PDF-Dateien zum Download im Internet auf den Hirschmann-Produktseiten ([www.hirschmann.com\).](http://www.hirschmann.com)

## <span id="page-17-0"></span>1.2 Gerätename und Produktcode

Der Gerätename entspricht dem Produktcode. Der Produktcode setzt sich zusammen aus Merkmalen mit festgelegten Positionen. Die Merkmalswerte stehen für bestimmte Produkteigenschaften.

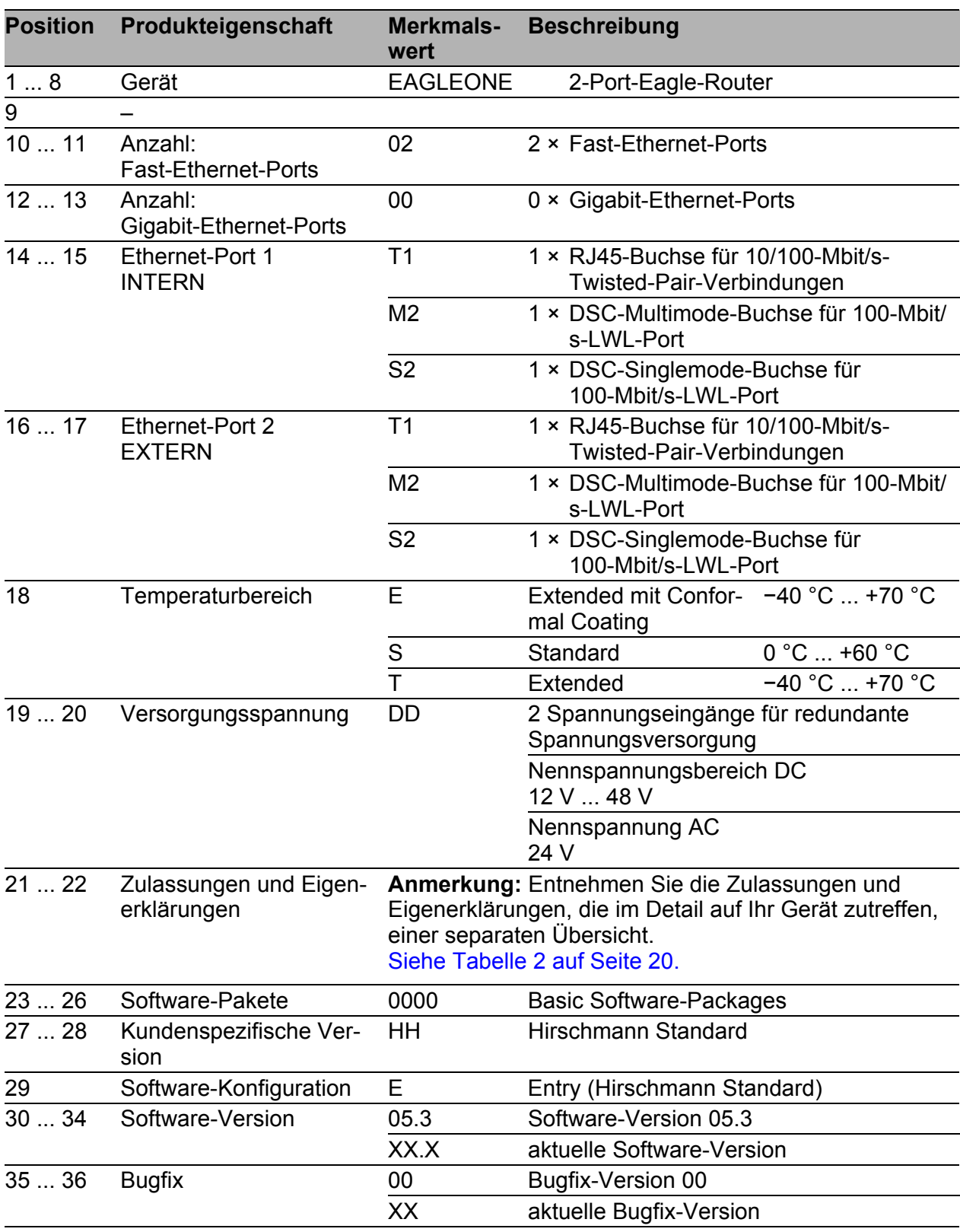

*Tab. 1: Gerätename und Produktcode*

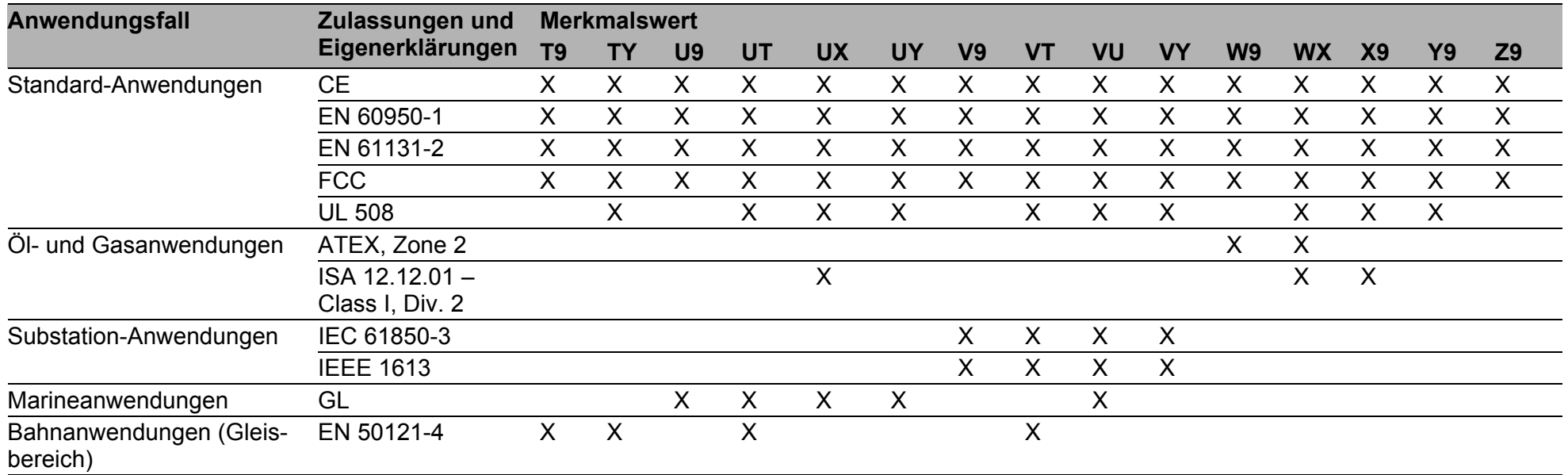

<span id="page-19-1"></span><span id="page-19-0"></span>*Tab. 2: Zuordnung: Anwendungsfälle, Zulassungen und Eigenerklärungen, Merkmalswerte*

<span id="page-20-0"></span>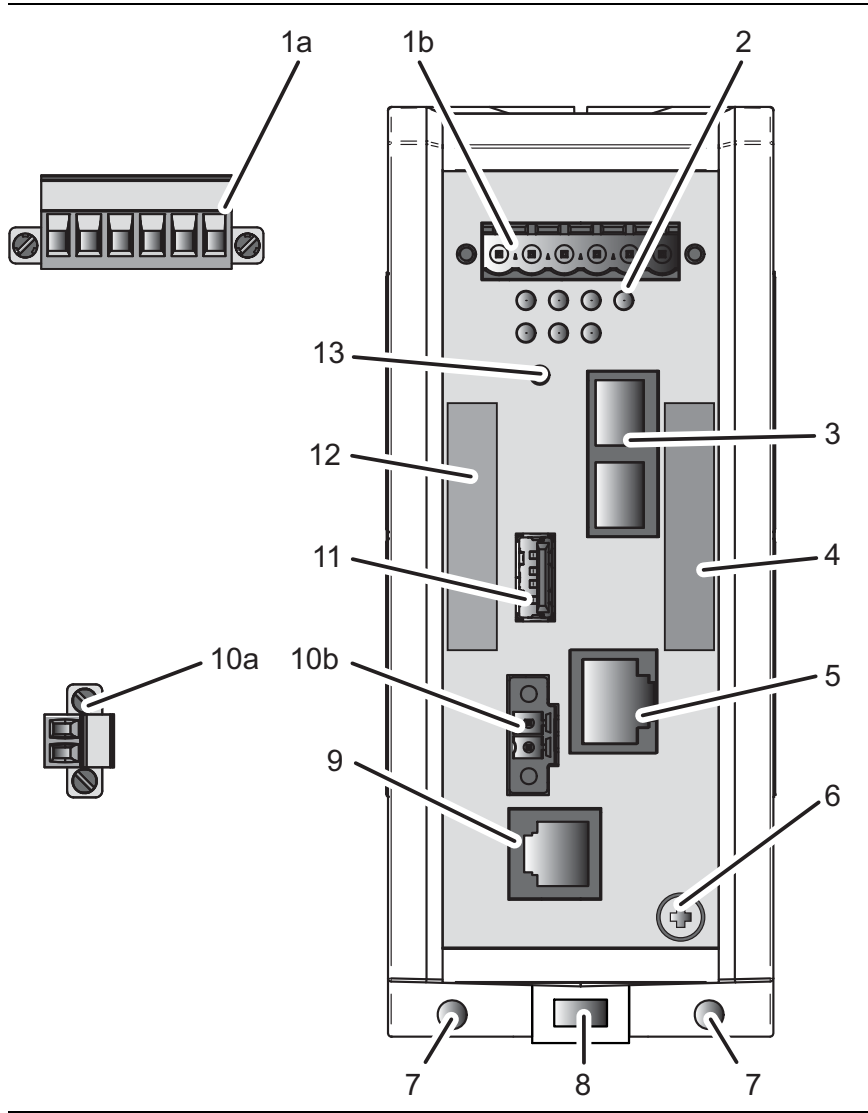

- 1a 6-poliger, schraubbarer Klemmblock für redundante Spannungsversorgung und Meldekontakt
- 1b Klemmblock-Anschluss
- 2 LED-Anzeigeelemente

3 Ethernet-Port 1 INTERN

> alternativ, abhängig von Geräte-RJ45-Buchse für 10/100-Mbit/s-Twisted-Pair-Verbinvariante dungen

- DSC-Multimode-Buchse für 100-Mbit/s-LWL-Port
- 4 MAC-Adresse des Gerätes (Aufkleber)

#### 5 Ethernet-Port 2 EXTERN

alternativ, abhängig von Geräte-RJ45-Buchse für 10/100-Mbit/s-Twisted-Pair-Verbinvariante dungen DSC-Multimode-Buchse für 100-Mbit/s-LWL-Port

#### 6 Erdungsschraube

- 7 Loch für die Montage mittels Wandmontageplatte
- 8 Verriegelungsschieber zur Demontage des Gerätes
- *Tab. 3: Vorderansicht (am Beispiel EAGLE-One-0200M2T1...........)*
- 9 V.24-Schnittstelle
- 10a 2-poliger, schraubbarer Klemmblock für digitalen Eingang

10b Klemmblock-Anschluss

- 11 ACA21-USB-Schnittstelle
- 12 Beschriftungsfeld für IP-Adresse des Gerätes

13 Taster

- (in der vorliegenden Geräte-Version ohne Funktion)
- *Tab. 3: Vorderansicht (am Beispiel EAGLE-One-0200M2T1...........)*

## <span id="page-21-0"></span>1.4 Spannungsversorgung

Zur redundanten Versorgung des Gerätes steht Ihnen ein schraubbarer, 6-poliger Klemmblock zur Verfügung.

Weitere Informationen finden Sie unter "Versorgungsspannung" auf [Seite 31.](#page-30-1)

## <span id="page-21-1"></span>1.5 Ethernet-Ports

#### <span id="page-21-2"></span>1.5.1 10/100-Mbit/s-Twisted-Pair-Port

Der 10/100-Mbit/s-Twisted-Pair-Port bietet Ihnen die Möglichkeit, Netzkomponenten entsprechend der Norm IEEE 802.3 10BASE-T/100BASE-TX anzuschließen.

Dieser Port unterstützt:

- Autocrossing (bei eingeschaltetem Autonegotiation)
- **Autonegotiation**
- **Autopolarity**
- $\triangleright$  10 Mbit/s halbduplex, 10 Mbit/s vollduplex
- 100 Mbit/s halbduplex, 100 Mbit/s vollduplex

Lieferzustand: Autonegotiation eingeschaltet

Das Gehäuse des Ports ist galvanisch mit der Frontblende verbunden. Die Pinbelegung entspricht MDI-X.

|  | Pin        | <b>Funktion</b> |              |
|--|------------|-----------------|--------------|
|  |            | RD+             | Empfangspfad |
|  |            | $RD-$           | Empfangspfad |
|  |            | TD+             | Sendepfad    |
|  | 6          | TD-             | Sendepfad    |
|  | 4, 5, 7, 8 |                 |              |

*Tab. 4: Pinbelegung 10/100-Mbit/s-Twisted-Pair-Port, RJ45-Buchse, MDI-X-Modus*

#### <span id="page-22-0"></span>1.5.2 100-Mbit/s-LWL-Port

Der 100-Mbit/s-LWL-Port bietet Ihnen die Möglichkeit, Netzkomponenten entsprechend der Norm IEEE 802.3 100BASE-FX anzuschließen. Dieser Port unterstützt:

▶ Voll- und Halbduplex-Betrieb

Lieferzustand: Vollduplex

## <span id="page-22-1"></span>1.6 Anzeigeelemente

Nach dem Anlegen der Versorgungsspannung startet und initialisiert die Software. Danach führt das Gerät einen Selbsttest durch.

Power  $\cap$   $\cap$   $\cap$   $\cap$  STATUS  $LS/DA$ <sup> $\bigcirc$ </sup> 1 2 RR VPN **ACA** 

#### <span id="page-22-2"></span>1.6.1 Gerätestatus

Diese LEDs geben Auskunft über Zustände, die Auswirkung auf die Funktion des gesamten Gerätes haben.

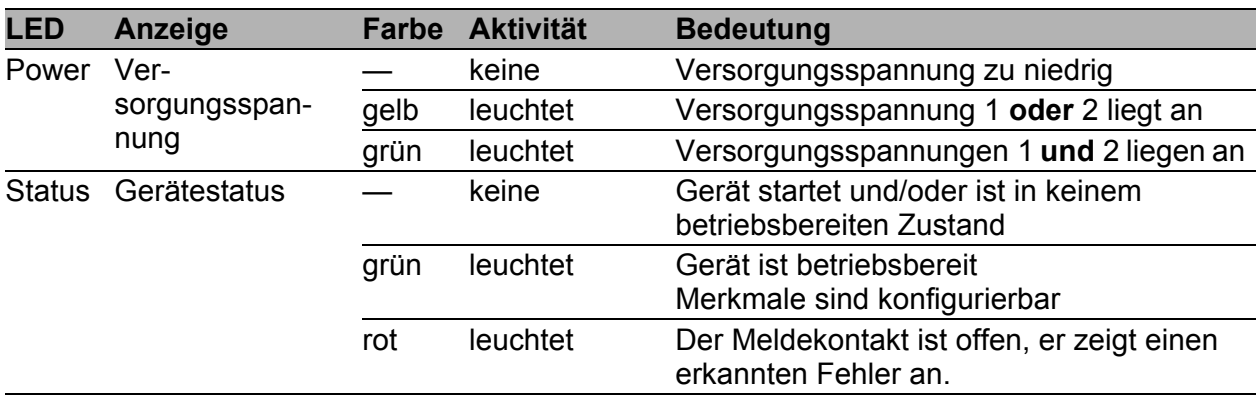

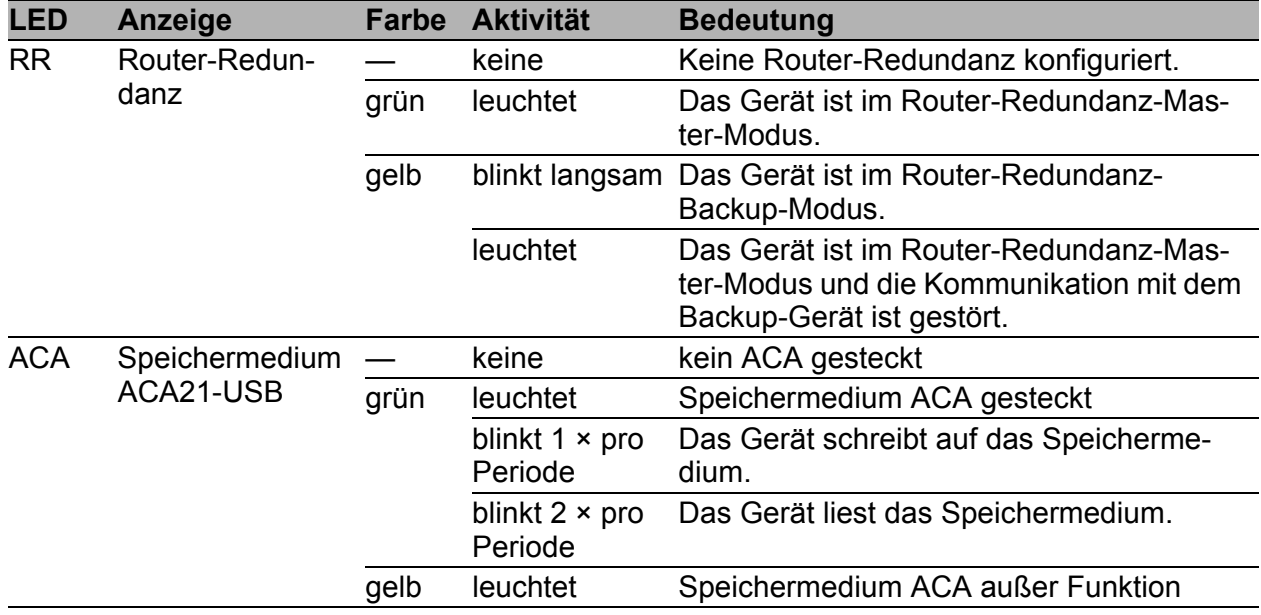

#### <span id="page-23-0"></span>1.6.2 Zusätzliche Statusinformationen

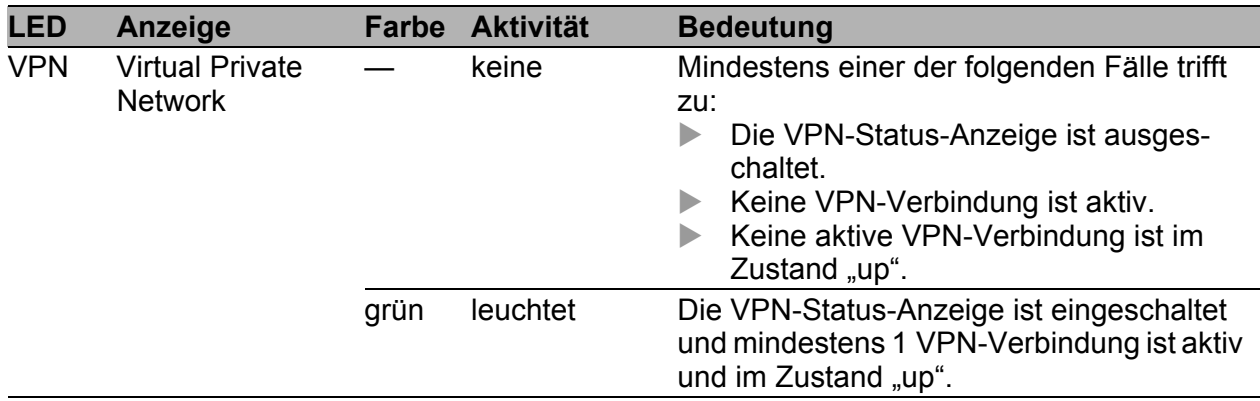

#### <span id="page-23-1"></span>1.6.3 Portstatus

Diese LEDs zeigen Port-bezogene Information an.

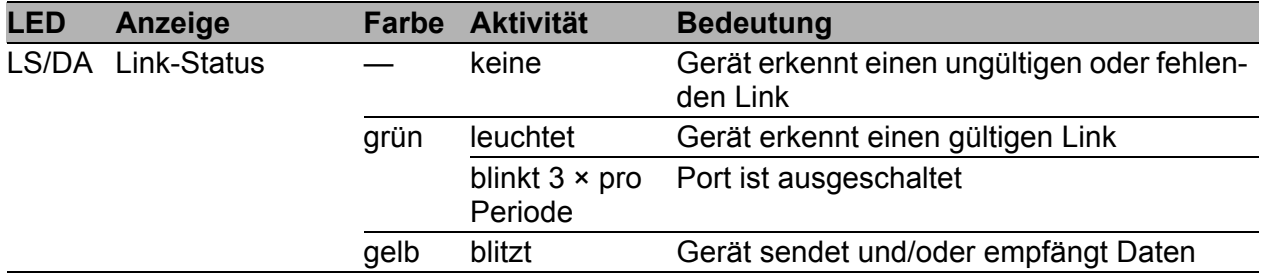

## <span id="page-24-0"></span>1.7 Management-Schnittstellen

#### <span id="page-24-1"></span>1.7.1 V.24-Schnittstelle (externes Management)

Die V.24-Schnittstelle ist eine serielle Schnittstelle zum lokalen Anschließen einer externen Managementstation (VT100-Terminal oder PC mit Terminal-Emulation). Die Schnittstelle bietet Ihnen die Möglichkeit, eine Datenverbindung zum Command Line Interface (CLI) und zum Systemmonitor herzustellen.

Die V.24-Schnittstelle ist als RJ11-Buchse ausgeführt.

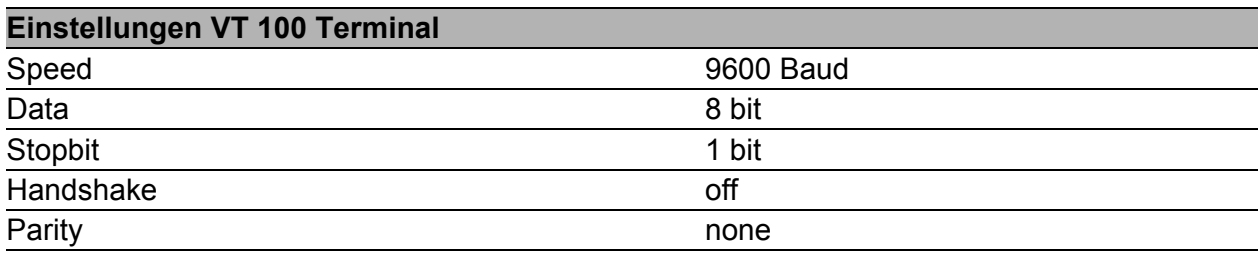

Das Gehäuse der Anschlussbuchse ist galvanisch mit der Frontblende des Gerätes verbunden. Die V.24-Schnittstelle ist galvanisch von der Betriebsspannung getrennt.

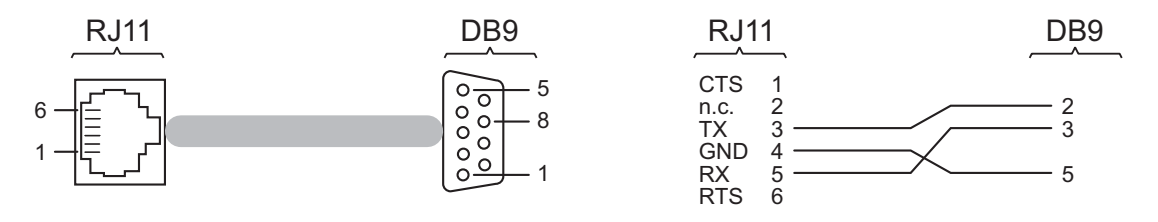

*Abb. 1: Pinbelegung der V.24-Schnittstelle und des DB9-Steckers*

**Anmerkung:** Die Bestellnummer für das als Zubehör erhältliche Terminal-Kabel finden Sie unter ["Zubehör" auf Seite 49.](#page-48-0)

#### <span id="page-25-0"></span>1.7.2 ACA21-USB-Schnittstelle

Diese Schnittstelle bietet Ihnen die Möglichkeit, das Speichermedium Auto-Configuration Adapter ACA21-USB anzuschließen. Das Speichermedium dient zum Speichern/Laden der Konfiguration und von Diagnosefunktionen und zum Laden der Software.

Die USB-Schnittstelle hat folgende Eigenschaften:

- Unterstützung des USB-Master-Modus
- ▶ Unterstützung von USB 1.1 (Datenrate maximal 12 MBit/s)
- Steckverbinder: Typ A
- Liefert einen Strom von maximal 500 mA
- Spannung nicht potenzialgetrennt

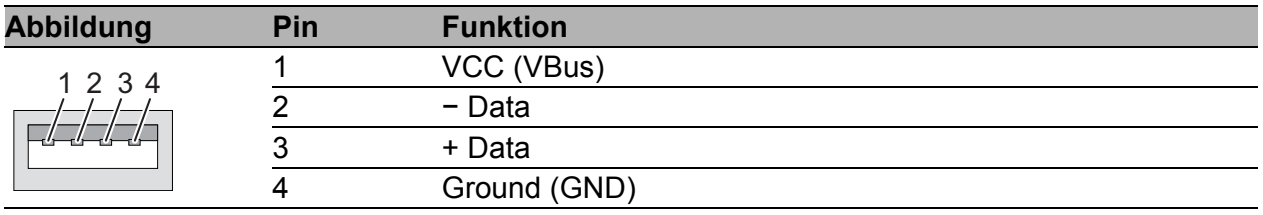

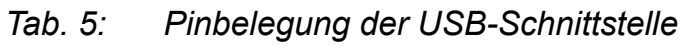

### <span id="page-25-1"></span>1.8 Input-/Output-Schnittstellen

#### <span id="page-25-2"></span>1.8.1 Meldekontakt

Der Meldekontakt ist ein potentialfreier Relaiskontakt.

Über den Meldekontakt bietet Ihnen das Gerät die Möglichkeit einer Ferndiagnose. Dabei signalisiert das Gerät Ereignisse wie beispielsweise eine Leitungsunterbrechung. Im Falle eines Ereignisses öffnet das Gerät den Relaiskontakt und unterbricht den Ruhestromkreis. Welche Ereignisse einen Kontakt schalten, hängt von der Einstellung im Management ab.

Ferner können Sie den Meldekontakt über das Management manuell schalten und somit externe Geräte steuern.

Weitere Informationen finden Sie unter "Versorgungsspannung" auf [Seite 31.](#page-30-1)

#### <span id="page-25-3"></span>1.8.2 Digitaler Eingang

Weitere Informationen finden Sie unter "Versorgungsspannung" auf [Seite 31.](#page-30-1)

# <span id="page-26-0"></span>2 Installation

Lesen Sie vor der Installation und Inbetriebnahme des Gerätes die Sicherheitshinweise.

Siehe ["Sicherheitshinweise" auf Seite 5.](#page-4-0)

## <span id="page-26-1"></span>2.1 Übersicht

Die Geräte sind für die Praxis in der rauen industriellen Umgebung entwickelt.

Das Gerät wird in betriebsbereitem Zustand ausgeliefert.

Führen Sie folgende Schritte aus, um das Gerät zu installieren und zu konfigurieren:

- **[Paketinhalt prüfen](#page-26-2)**
- [Gerät montieren und erden](#page-27-0)
- [Spannungsversorgung und Meldeleitungen verdrahten](#page-30-0)
- **[Digitalen Eingang verdrahten \(optional\)](#page-31-0)**
- [Gerät in Betrieb nehmen](#page-31-1)
- [Datenkabel anschließen](#page-32-0)

## <span id="page-26-2"></span>2.2 Paketinhalt prüfen

- $\Box$  Überprüfen Sie, ob das Paket alle unter ["Lieferumfang" auf Seite 48](#page-47-0) genannten Positionen enthält.
- Überprüfen Sie die Einzelteile auf Transportschäden.

## <span id="page-27-0"></span>2.3 Gerät montieren und erden

# WARNUNG

#### **BRANDGEFAHR**

Bauen Sie das Gerät in eine Brandschutzumhüllung gemäß EN 60950-1 ein.

**Das Nicht-Beachten dieser Anweisung kann zu Tod, schwerer Körperverletzung oder Materialschäden führen.**

#### <span id="page-27-1"></span>2.3.1 Auf die Hutschiene montieren

- $\Box$  Sorgen Sie für einen Freiraum von mindestens 10 cm an der Geräteoberseite und der Geräteunterseite.
- $\Box$  Sorgen Sie für einen Freiraum von mindestens 2 cm an der rechten und linken Geräteseite.

Um das Gerät auf eine waagerecht montierte 35-mm-Hutschiene nach DIN EN 60715 zu montieren, gehen Sie wie folgt vor:

- Hängen Sie die obere Rastführung des Gerätes in die Hutschiene ein.
- $\Box$  Ziehen Sie den Verriegelungsschieber mit einem Schraubendreher nach unten und führen Sie den unteren Teil des Gerätes gegen die Hutschiene.
- □ Rasten Sie das Gerät ein, indem Sie den Verriegelungsschieber loslassen.

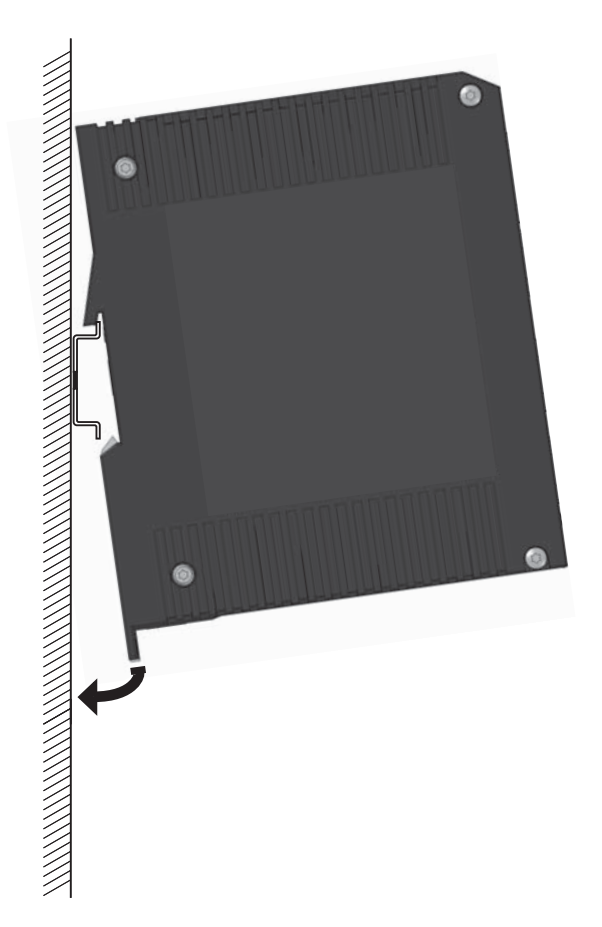

#### <span id="page-28-0"></span>2.3.2 An eine senkrechte ebene Fläche montieren

Sie haben die Möglichkeit, das Gerät an eine senkrechte ebene Fläche zu montieren. Hierzu benötigen Sie eine Wandmontageplatte, die Sie als Zubehör erhalten.

#### Siehe ["Zubehör" auf Seite 49](#page-48-0).

Der Wandmontageplatte liegen keine Befestigungselemente bei.

 Besorgen Sie sich Befestigungselemente, die für Ihre Anforderungen geeignet sind.

Der Wandmontageplatte liegt ein Montagehinweis bei, der Sie durch die Montage führt.

 Folgen Sie dem Montagehinweis, der dem jeweiligen Zubehör beigelegt ist.

#### <span id="page-29-0"></span>2.3.3 Erden

# **A WARNUNG**

#### **ELEKTRISCHER SCHLAG**

Erden Sie das Gerät, bevor Sie weitere Kabel anschließen.

**Das Nicht-Beachten dieser Anweisung kann zu Tod, schwerer Körperverletzung oder Materialschäden führen.**

Das Gerät verfügt über einen Funktionserdanschluss. Die Erdung erfolgt über die separate Erdungsschraube. Erden Sie das Gerät über die Erdungsschraube.

### <span id="page-29-1"></span>2.4 Klemmblöcke verdrahten

# WARNUNG

#### **ELEKTRISCHER SCHLAG**

Stecken Sie niemals spitze Gegenstände (schmale Schraubendreher, Drähte oder Ähnliches) in das Innere des Gerätes oder in die Anschlussklemmen für elektrische Leiter. Berühren Sie die Anschlussklemmen nicht.

Beginnen Sie mit dem Anschließen der elektrischen Leiter erst, wenn **alle** oben genannten Sicherheitsanforderungen erfüllt sind. Siehe ["Versorgungsspannung" auf Seite 31.](#page-30-1) Siehe ["Input-/Output-Schnittstellen" auf Seite 7.](#page-6-0)

**Das Nicht-Beachten dieser Anweisung kann zu Tod, schwerer Körperverletzung oder Materialschäden führen.**

#### <span id="page-30-0"></span>2.4.1 Spannungsversorgung und Meldeleitungen verdrahten

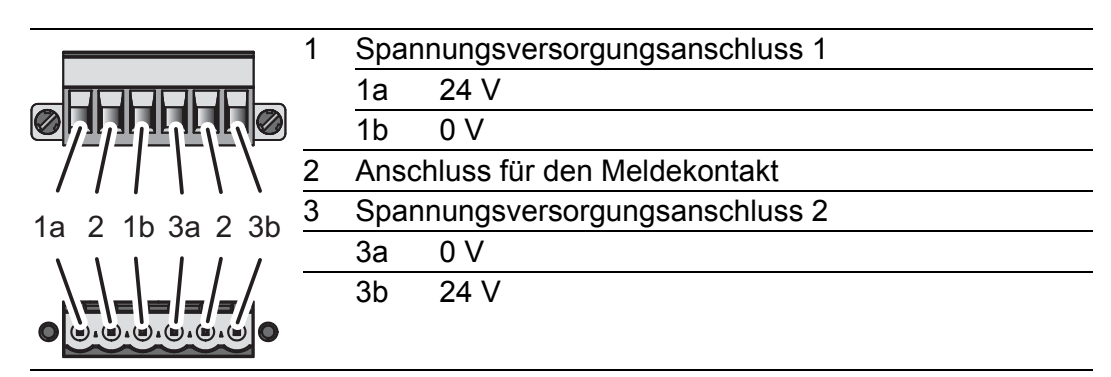

*Tab. 6: Pinbelegung: 6-poliger, schraubbarer Klemmblock (oben), Anschluss am Gerät (unten)*

#### <span id="page-30-1"></span>Versorgungsspannung

Die Versorgungsspannung ist redundant anschließbar. Beide Eingänge sind entkoppelt. Es besteht keine Lastverteilung. Bei redundanter Einspeisung versorgt das Netzteil mit der höheren Ausgangsspannung das Gerät alleine. Die Versorgungsspannung ist galvanisch vom Gehäuse getrennt.

Bei nicht redundanter Zuführung der Versorgungsspannung meldet das Gerät den Wegfall einer Versorgungsspannung. Sie können diese Meldung umgehen, indem Sie die Versorgungsspannung über beide Eingänge zuführen oder die Konfiguration im Management ändern.

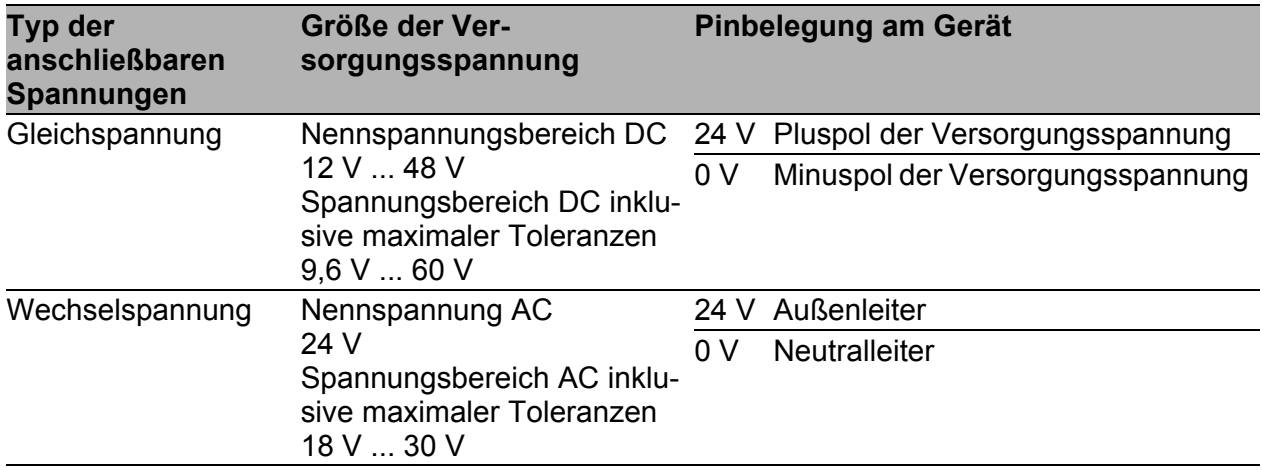

*Tab. 7: Typ und Größe der Versorgungsspannung, Pinbelegung am Gerät*

- Ziehen Sie den Klemmblock vom Gerät ab.
- Verbinden Sie die Leiter entsprechend der Pinbelegung am Gerät mit den Klemmen.
- Befestigen Sie die verbundenen Leiter, indem Sie die Schrauben der Klemmen anziehen.

#### ■ Meldekontakt (optional)

- Verbinden Sie die Leiter entsprechend der Pinbelegung am Gerät mit den Klemmen.
- Befestigen Sie die verbundenen Leiter, indem Sie die Schrauben der Klemmen anziehen.

#### <span id="page-31-0"></span>2.4.2 Digitalen Eingang verdrahten (optional)

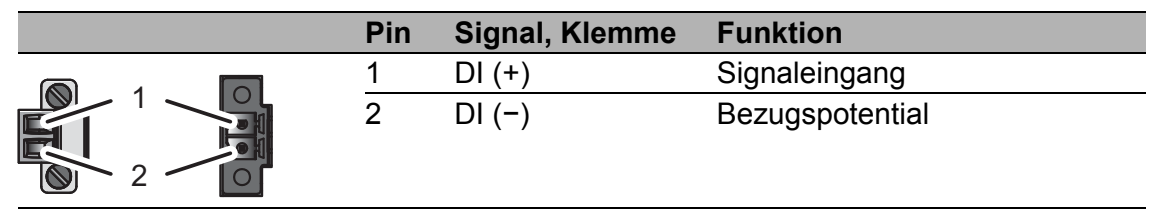

*Tab. 8: Pinbelegung: 2-poliger, schraubbarer Klemmblock (links), Anschluss am Gerät (rechts)*

- Ziehen Sie den Klemmblock vom Gerät ab.
- □ Verbinden Sie die Leiter entsprechend der Pinbelegung am Gerät mit den Klemmen.
- Befestigen Sie die verbundenen Leiter, indem Sie die Schrauben der Klemmen anziehen.

### <span id="page-31-1"></span>2.5 Gerät in Betrieb nehmen

# WARNUNG

#### **ELEKTRISCHER SCHLAG**

Schließen Sie ausschließlich eine dem Typschild Ihres Gerätes entsprechende Versorgungsspannung an.

**Das Nicht-Beachten dieser Anweisung kann zu Tod, schwerer Körperverletzung oder Materialschäden führen.**

**Anmerkung:** Das Anzugsdrehmoment zum Befestigen des Versorgungsspannung-Klemmblockes am Gerät beträgt 0,51 Nm (4,5 lb-in).

Das Anzugsdrehmoment zum Befestigen des Klemmblocks am digitalen Eingang des Gerätes beträgt 0,34 Nm (3 lb-in).

- Montieren Sie den Klemmblock für die Versorgungsspannung und den Meldekontakt durch Verschrauben.
- $\Box$  Optional: Montieren Sie den Klemmblock für den digitalen Eingang durch Verschrauben.
- □ Schalten Sie die Versorgungsspannung ein.

### <span id="page-32-0"></span>2.6 Datenkabel anschließen

Befolgen Sie generell die folgenden Empfehlungen für Datenverkabelung in Umgebungen mit hohem elektrischen Störpotential:

- Wählen Sie die Länge der Datenkabel so kurz wie möglich.
- Verwenden Sie für die Datenübertragung zwischen den Gebäuden optische Datenkabel.
- Sorgen Sie bei Kupferverkabelung für einen ausreichenden Abstand zwischen Spannungsversorgungskabeln und Datenkabeln. Installieren Sie die Kabel idealerweise in separaten Kabelkanälen.
- Verwenden Sie geschirmte Kabel.

**Anmerkung:** Stellen Sie sicher, dass Sie ausschließlich Ports mit denselben optischen Übertragungseigenschaften miteinander verbinden.

Weitere Informationen: Siehe ..10/100-Mbit/s-Twisted-Pair-Port" auf Seite 22. Weitere Informationen: Siehe ["100-Mbit/s-LWL-Port" auf Seite 23.](#page-22-0)

- Verbinden Sie das Gerät über den Port INTERN mit dem internen Netz oder dem lokalen Rechner, dessen Schutz Sie unterstützen wollen.
- □ Verbinden Sie das Gerät über den Port EXTERN mit dem externen Netz. z. B. dem Internet. Über dieses Netz werden die Verbindungen zum externen Gerät oder externen Netz hergestellt.

# <span id="page-33-0"></span>3 Konfiguration

**Anmerkung:** Das Vorhandensein von zwei oder mehreren Geräten mit der selben IP-Adresse kann ein nicht vorhersagbares Verhalten Ihres Netzes verursachen.

Installieren und pflegen Sie einen Prozess, der jedem Gerät im Netz eine einmalige IP-Adresse zuweist.

## <span id="page-33-1"></span>3.1 Grundeinstellungen vornehmen

Geben Sie bei der Erstinstallation die IP-Parameter ein. Das Gerät bietet mehrere Möglichkeiten zur Konfiguration der IP-Adressen:

- ► Eingabe über den V.24-Anschluss
- Eingabe mit Hilfe des HiDiscovery Protokolls über die Anwendung HiDiscovery oder Industrial HiVision (über internen Port)
- **AutoConfiguration Adapter**
- ▶ Web-Interface
- $\blacktriangleright$  SSH

Weitere Informationen zu den Grundeinstellungen des Gerätes finden Sie im Anwender-Handbuch "Grundkonfiguration".

#### **Lieferzustand**

- Ethernet-Ports: Linkstatus wird nicht ausgewertet (Meldekontakt)
- **IF-Adresse: DHCP per Default aus** Statische IP-Adresse: 192.168.1.1/24
- ▶ Optische 100 Mbit/s-Ports: 100 Mbit/s Fullduplex Andere Ports: Autonegotiation
- **Passwort für Management:** user, password: public (ausschließlich Leserecht) admin, password: private (Lese- und Schreibrecht)
- ▶ V.24-Datenrate: 9600 Baud

### <span id="page-33-2"></span>3.2 Firewall- und VPN-Funktionen

#### <span id="page-33-3"></span>3.2.1 Firewall-Funktionen

Das EAGLE One-Gerät unterstützt folgende Firewall-Funktionen:

- Stateful-Inspection-Firewall
- **Transparente Firewall**
- Konfigurierbare Firewall-Regeln:
	- Eingehender/ausgehender Datenverkehr
	- **Modem-Zugang**
	- **Externer Management-Zugang**
- IP-Masquerading, 1:1-NAT, Portweiterleitung (Port Forwarding)
- **IF Spoofing Protection**

#### <span id="page-34-0"></span>3.2.2 VPN-Funktionen

Das EAGLE One-Gerät unterstützt folgende Virtual Private Network (VPN) Funktionen:

- **Multipoint VPN: Router Mode**
- ▶ VPN-Protokolle: IPSec
- Verschlüsselungsalgorithmen:
	- $\triangleright$  DES-56
	- ▶ 3DES-168
	- AES-128, AES-192, AES-256
- **Authentifizierung:** 
	- Pre-Shared-Key (PSK)
	- ▶ X.509v3-Zertifikate
- **Hashing-Algorithmen: MD5, SHA-1**
- NAT-T-Support

### <span id="page-34-1"></span>3.3 Betriebsarten

Dieses Gerät unterstützt Sie beim Schutz des internen Netzes vor den Einflüssen des externen Netzes.

#### <span id="page-34-2"></span>3.3.1 Lieferzustand

Im Lieferzustand arbeitet das Gerät im Transparent-Modus. In diesem Modus sind für den Betrieb keine Netzeinstellungen (z. B. für Subnetze) notwendig.

Die Firewall ist so vorkonfiguriert, dass sich der IP-Datenverkehr aus dem internen Netz initiieren lässt, nicht jedoch umgekehrt aus dem externen Netz ins interne Netz. Somit hilft bereits der Lieferzustand beim Schutz vor unberechtigten Zugriffen aus dem externen Netz.

#### <span id="page-35-0"></span>3.3.2 Transparent-Modus

Der Transparent-Modus ist ein transparenter Bridge-Modus. In diesem Modus arbeitet das Gerät als 2-Port-Bridge, wobei das Gerät ausschließlich IP- und ARP-Pakte entsprechend der Firewall-Regeln vermittelt.

Im Lieferzustand haben Sie die Möglichkeit, auf das Gerät ohne Konfigurieren der IP-Adresse über die Adresse 192.168.1.1/24 zuzugreifen.

#### <span id="page-35-1"></span>3.3.3 Router-Modus

Im Router-Modus arbeitet das Gerät als 2-Port-Router. Eine detaillierte Beschreibung zur IP-Konfiguration finden Sie im Anwender-Handbuch "Konfiguration" des EAGLE One-Gerätes.

**Anmerkung:** Im Router-Modus oder im Transparent-Modus stellt das Gerät einen weiteren Netzzugang ins interne Netz bereit. Dieser läuft über die V.24-Schnittstelle des EAGLE One-Gerätes via PPP. Hierbei ist Kommunikation mit dem EAGLE One-Gerät und mit den Geräten im internen Netz möglich (entsprechend den Firewall-Regeln für die Modemverbindung).

#### <span id="page-35-2"></span>3.3.4 PPPoE-Modus

Im PPPoE-Modus arbeitet das EAGLE One-Gerät wie im Router-Modus mit dem Unterschied, dass das Gerät am externen Port das PPPoE-Protokoll verwendet. Dadurch haben Sie die Möglichkeit der Internet-Anbindung, z.B. über ein DSL-Modem.

## <span id="page-35-3"></span>3.4 Startkonfiguration

Um auf den EAGLE One zuzugreifen, gehen Sie wie folgt vor (Gerät im Lieferzustand):

- $\Box$  Installieren Sie das benötigte Java-Plugin auf Ihrem Rechner. Informationen über das Plugin und dessen Installation finden Sie im "Anwender-Handbuch Konfiguration".
- $\Box$  Schließen Sie am internen Port Ihren Rechner an und starten Sie auf Ihrem Rechner einen https-fähigen Web-Browser, um darüber den EAGLE One einzustellen.
- $\Box$  Geben Sie im Web-Browser die folgende Adresse ein: https://192.168.1.1/

Folge: Der Browser stellt die HTTPS-Verbindung zum EAGLE One her. Der Browser zeigt einen Sicherheitshinweis an.

 $\Box$  Quittieren Sie den Sicherheitshinweis mit "Ja".

- $\Box$  Um sich am Gerät anzumelden, geben Sie Folgendes ein:
	- Login: admin
	- Passwort: private

(Groß-und Kleinschreibung beachten.)

Folge: Der Browser zeigt die Administrator-Website des EAGLE One an.

 $\Box$  Legen Sie die Einstellungen des Gerätes gemäß "Anwender-Handbuch Konfiguration" fest.

Alternativ können Sie die IP-Konfiguration für den Transparent-Modus über das HiDiscovery-Protokoll durchführen.

**Anmerkung:** Falls der Browser keine Konfigurationsverbindung zum EAGLE One herstellt, finden Sie detaillierte Informationen im "Anwender-Handbuch Konfiguration - Industrial Ethernet Firewall EAGLE One".

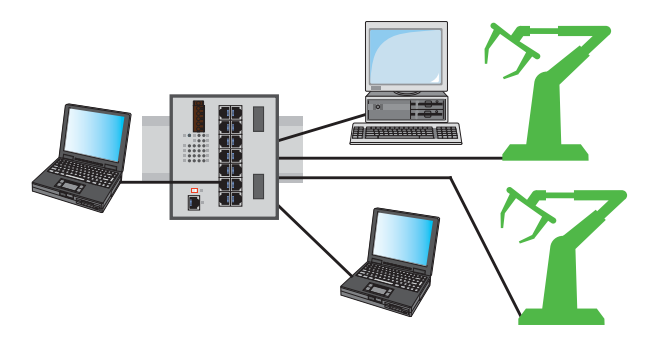

*Abb. 2: Konfiguration vor der Installation des EAGLE One*

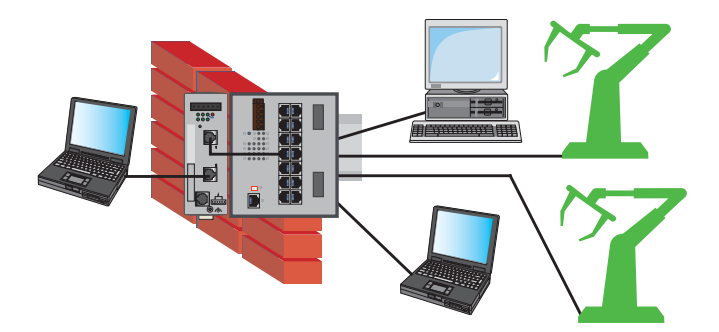

*Abb. 3: Konfiguration nach der Installation des EAGLE One*

## <span id="page-37-0"></span>4 Überwachung der Umgebungslufttemperatur

Betreiben Sie das Gerät ausschließlich bis zur angegebenen maximalen Umgebungslufttemperatur.

Siehe ["Allgemeine technische Daten" auf Seite 41](#page-40-1).

Die Umgebungslufttemperatur ist die Temperatur der Luft 5 cm neben dem Gerät. Sie ist abhängig von den Einbaubedingungen des Gerätes, z. B. dem Abstand zu anderen Geräten oder sonstigen Objekten und der Leistung benachbarter Geräte.

Die im CLI und GUI angezeigte Temperatur ist die Geräte-Innentemperatur. Sie ist höher als die Umgebungslufttemperatur. Die in den technischen Daten genannte maximale Geräte-Innentemperatur ist ein Richtwert, der Ihnen ein mögliches Überschreiten der maximalen Umgebungslufttemperatur anzeigt.

# <span id="page-38-0"></span>5 Wartung, Service

- Beim Design dieses Gerätes hat Hirschmann weitestgehend auf den Einsatz von Verschleißteilen verzichtet. Die dem Verschleiß unterliegenden Teile sind so bemessen, dass sie im normalen Gebrauch die Produktlebenszeit überdauern. Betreiben Sie dieses Gerät entsprechend den Spezifikationen.
- Relais unterliegen einem natürlichen Verschleiß. Dieser Verschleiß hängt von der Häufigkeit der Schaltvorgänge ab. Prüfen Sie abhängig von der Häufigkeit der Schaltvorgänge den Durchgangswiderstand der geschlossenen Relaiskontakte und die Schaltfunktion.
- **Hirschmann arbeitet ständig an der Verbesserung und Weiterentwicklung** der Software. Prüfen Sie regelmäßig, ob ein neuerer Stand der Software Ihnen weitere Vorteile bietet. Informationen und Software-Downloads finden Sie auf den Hirschmann-Produktseiten im Internet (www.hirschmann.com).
- **Prüfen Sie abhängig vom Verschmutzungsgrad der Betriebsumgebung in** regelmäßigen Abständen den freien Zugang zu den Lüftungsschlitzen des Gerätes.

**Anmerkung:** Informationen zur Abwicklung von Reklamationen finden Sie im Internet unter http://www.beldensolutions.com/de/Service/Reparaturen/ index.phtml.

# <span id="page-39-0"></span>6 Demontage

# WARNUNG

**ELEKTRISCHER SCHLAG**

Trennen Sie die Erdung von allen Kabeln zuletzt.

**Das Nicht-Beachten dieser Anweisung kann zu Tod, schwerer Körperverletzung oder Materialschäden führen.**

- $\Box$  Ziehen Sie die Datenkabel ab.
- $\Box$  Schalten Sie die Versorgungsspannung aus.
- □ Ziehen Sie die Klemmblöcke ab.
- $\Box$  Trennen Sie die Erdung.

Um das Gerät von der Hutschiene zu demontieren, gehen Sie wie folgt vor:

- □ Fahren Sie mit einem Schraubendreher waagerecht unterhalb des Gehäuses in den Verriegelungsschieber.
- □ Ziehen Sie den Verriegelungsschieber nach unten, ohne den Schraubendreher zu kippen.
- □ Ziehen Sie das Gerät am unteren Teil von der Hutschiene weg.

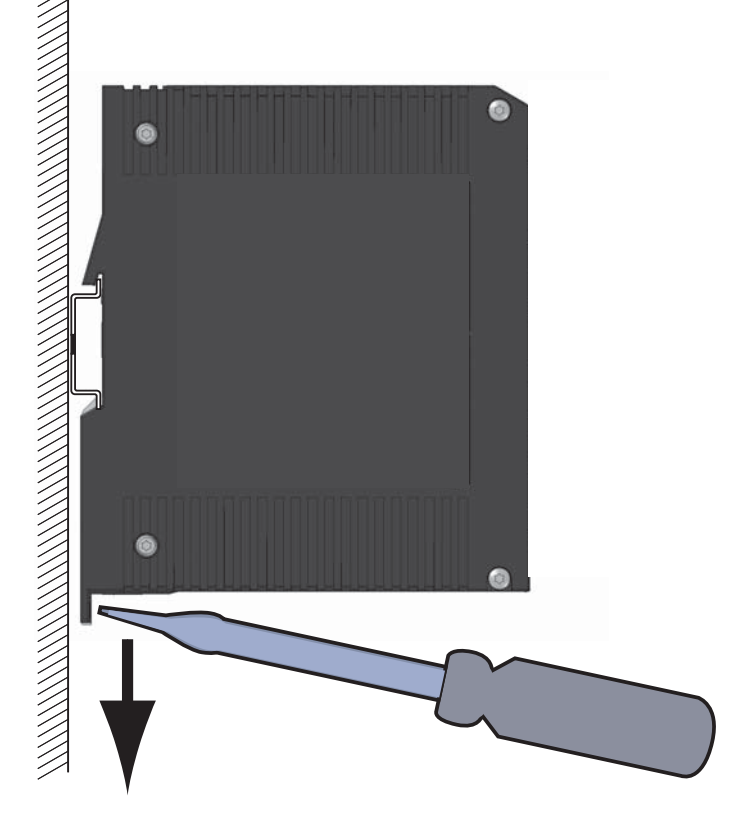

# <span id="page-40-0"></span>7 Technische Daten

#### <span id="page-40-1"></span>**Allgemeine technische Daten**

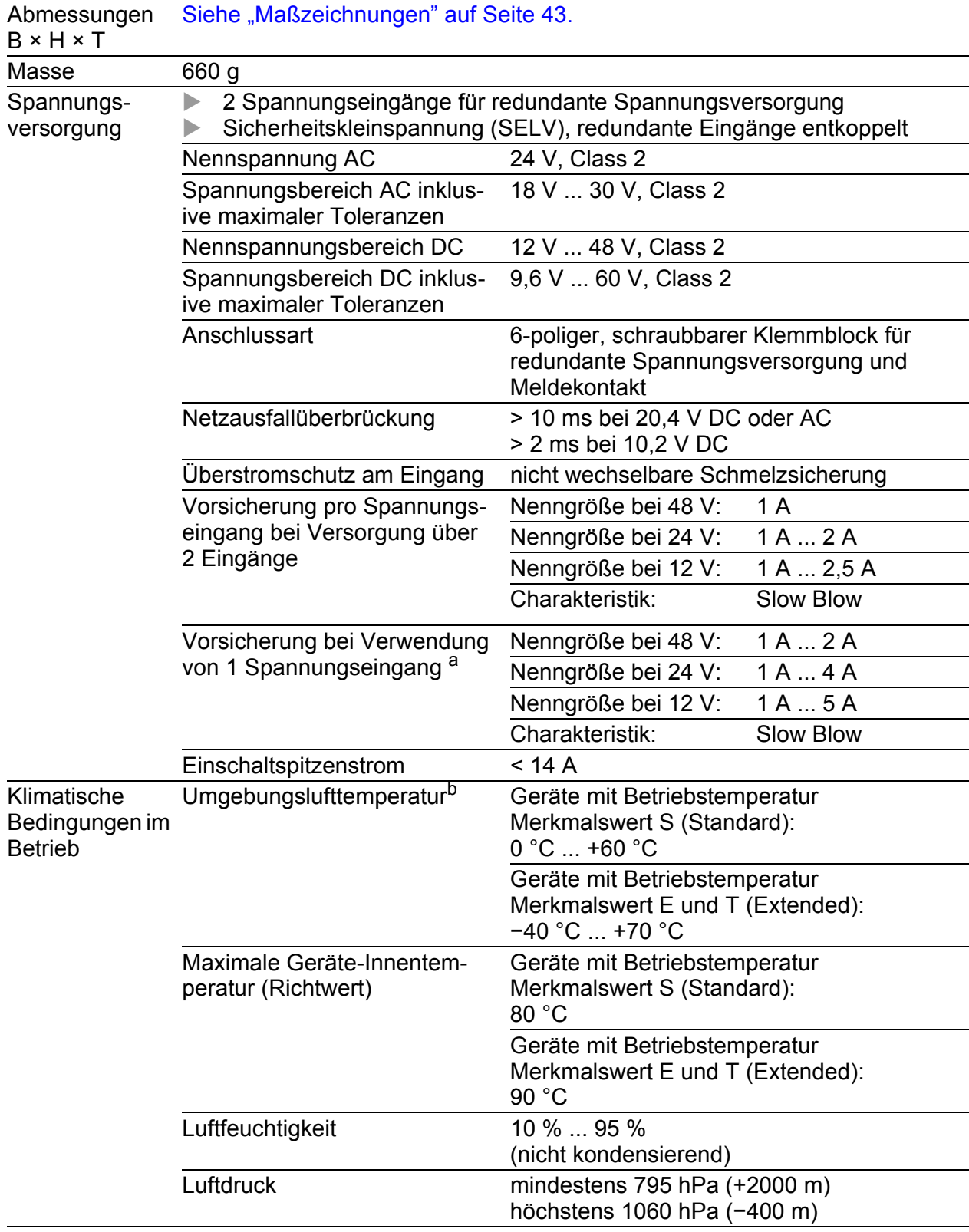

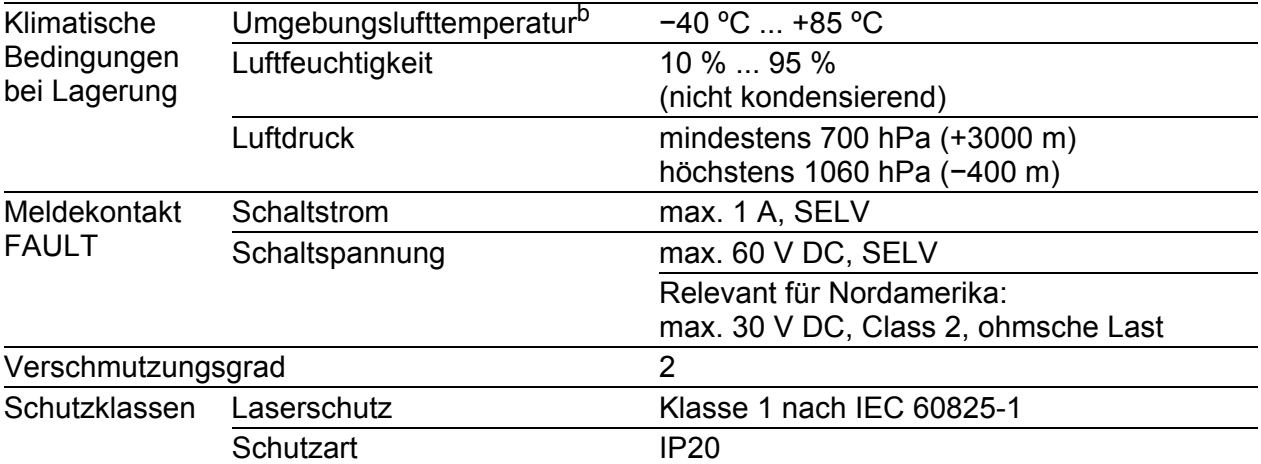

a. Als Alternative zur Vorsicherung ist möglich:<br>. Spannungsversorgung nach Class 2 oder EN 60950-1 Limited Power Source

b. Temperatur der umgebenden Luft im Abstand von 5 cm zum Gerät

#### <span id="page-41-0"></span>**Digitaler Eingang**

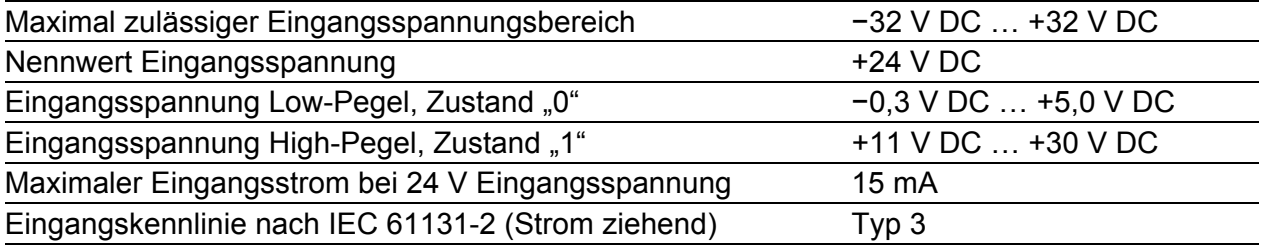

Anmerkung: Über die Pinbelegung informiert Sie ["Digitalen Eingang ver](#page-31-0)[drahten \(optional\)" auf Seite 32](#page-31-0).

#### <span id="page-42-0"></span>Maßzeichnungen

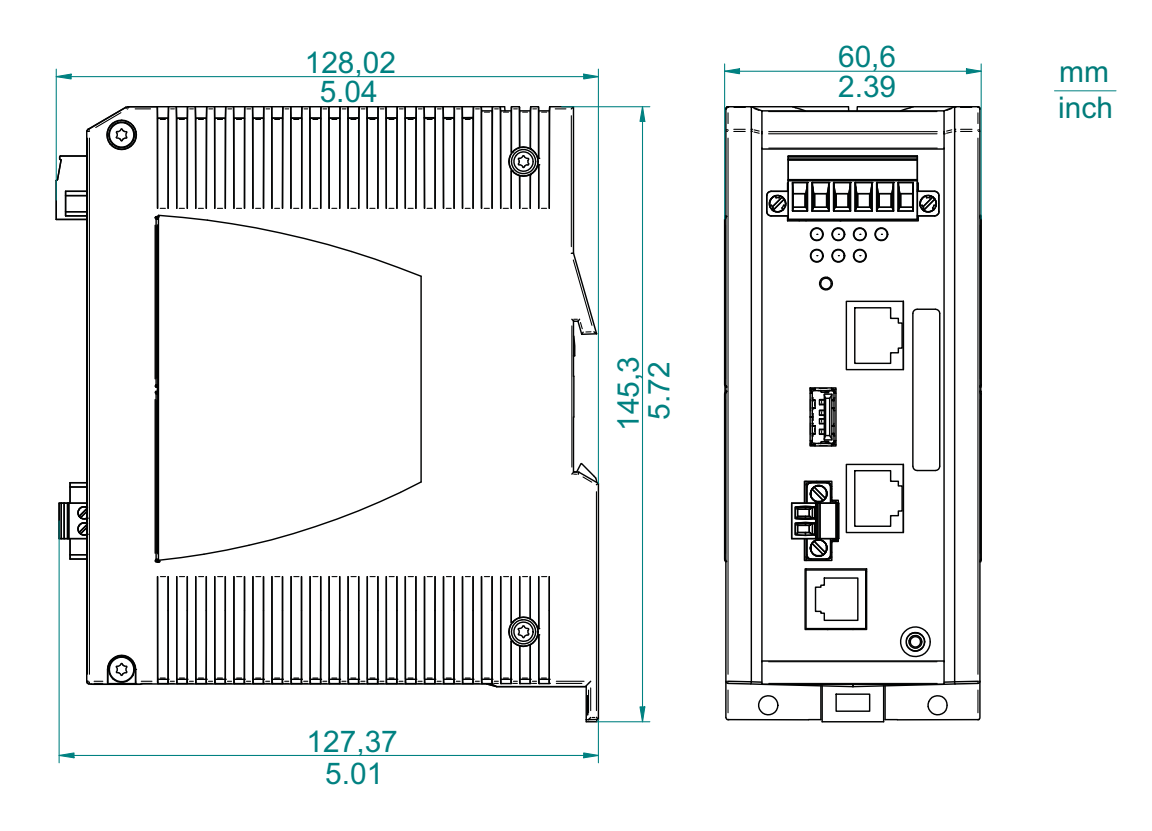

*Abb. 4: Abmessungen*

#### ■ EMV und Festigkeit

**Anmerkung:** Entnehmen Sie die Zulassungen und Eigenerklärungen, die im Detail auf Ihr Gerät zutreffen, einer separaten Übersicht.

Siehe Tabelle [2 auf Seite](#page-19-1) 20.

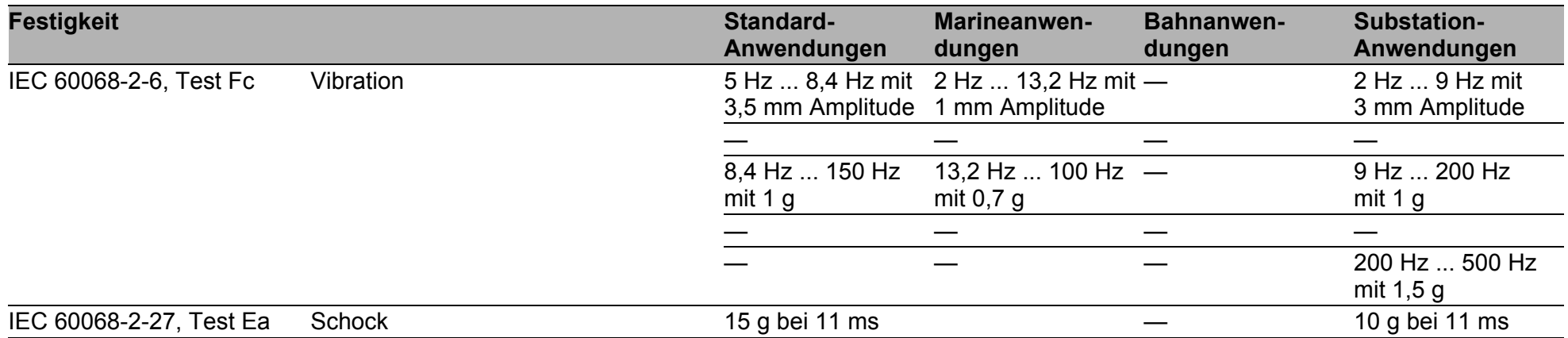

44

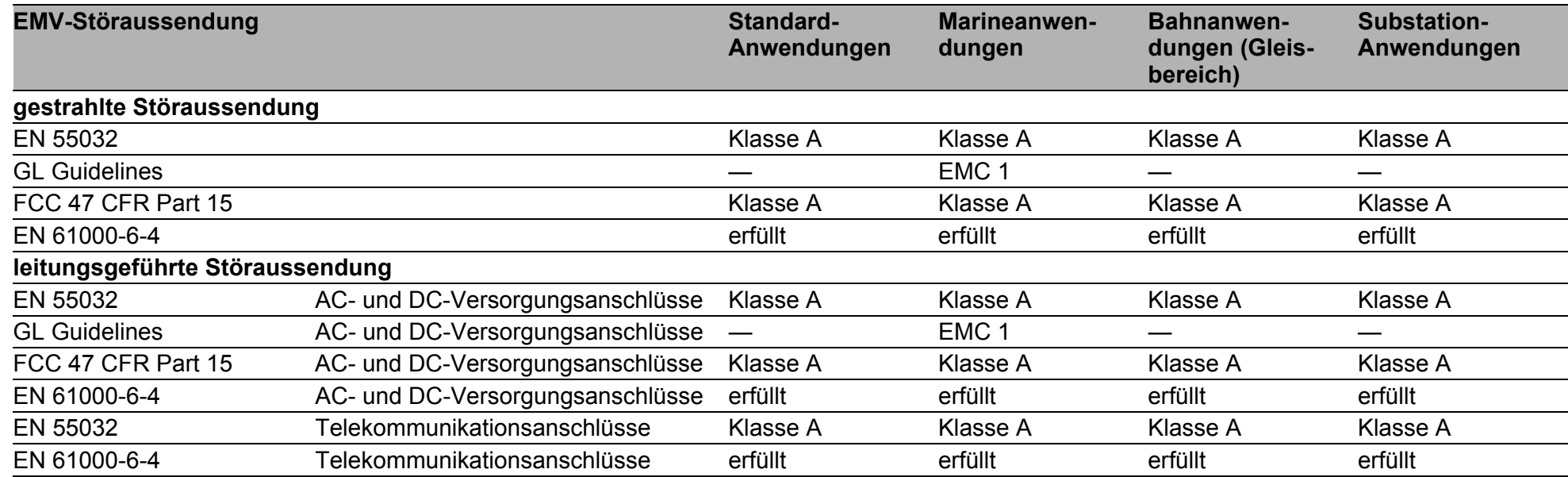

45

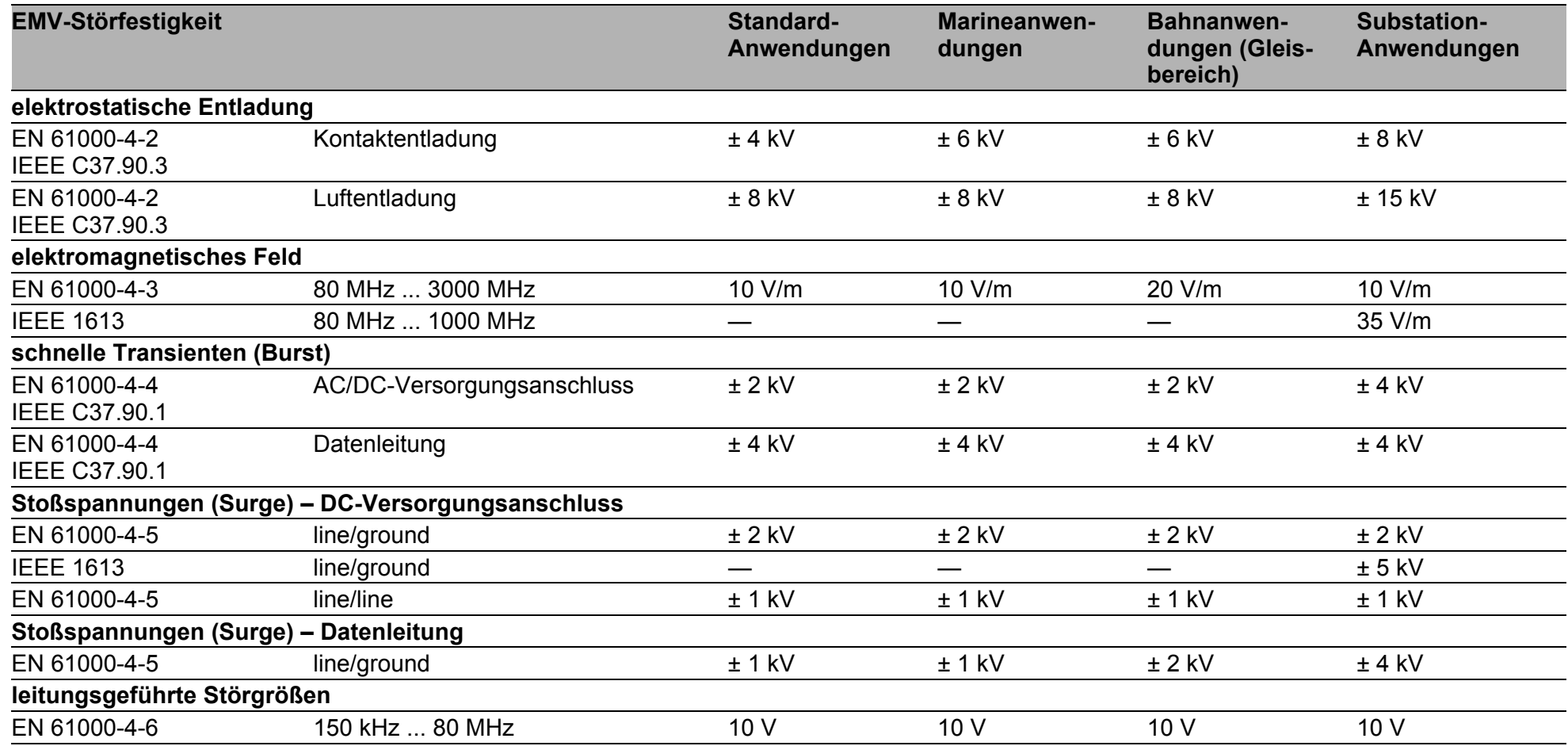

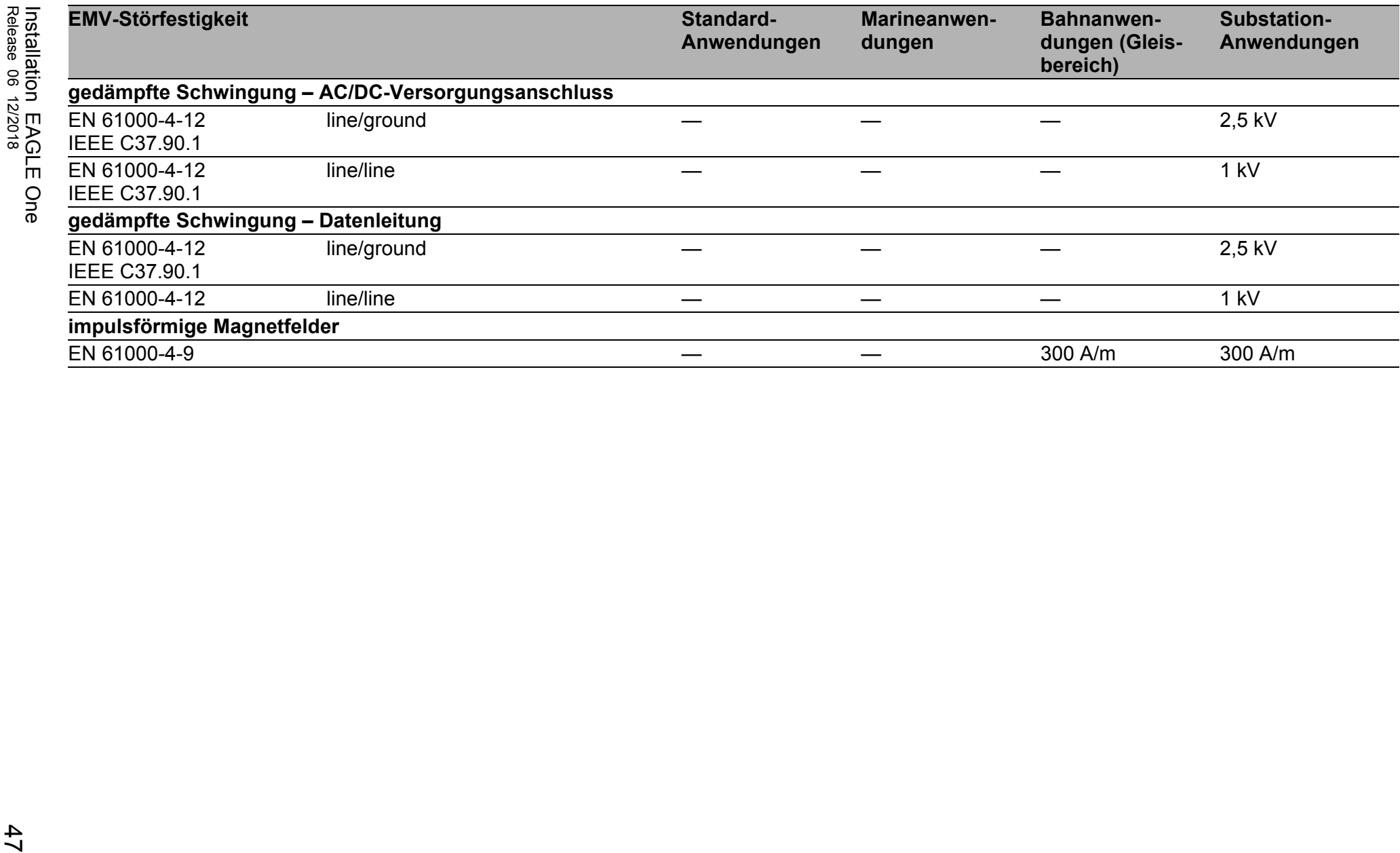

#### Netzausdehnung

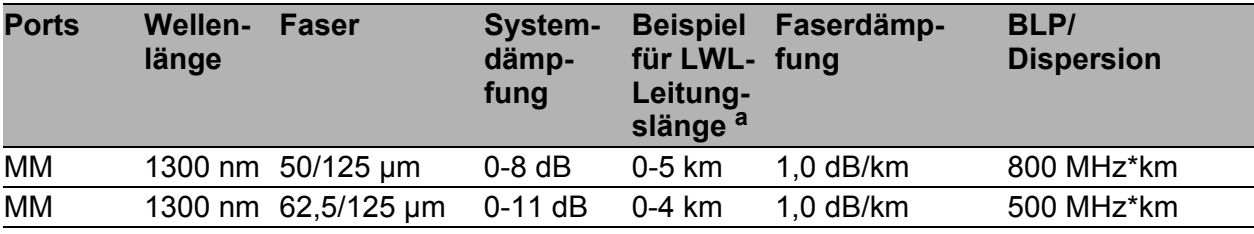

*Tab. 9: LWL-Port 100BASE-FX*

a. inklusive 3 dB Systemreserve bei Einhaltung der Faserdaten

#### MM = Multimode

#### **10/100/1000-Mbit/s-Twisted-Pair-Port**

Länge eines Twisted-Pair-Segmentes max. 100 m (bei cat5e-Kabel)

#### ■ Leistungsaufnahme/Leistungsabgabe

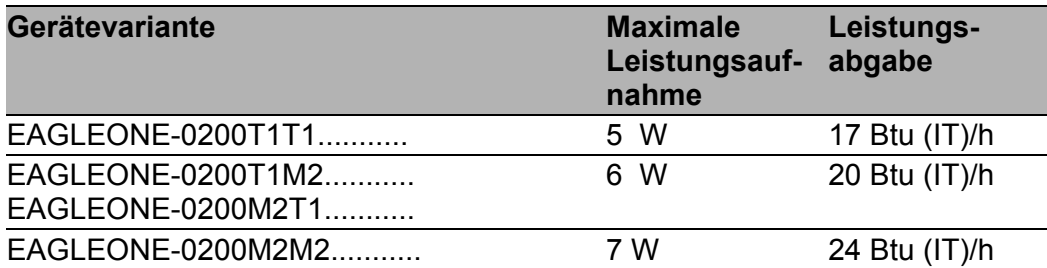

#### <span id="page-47-0"></span>**Lieferumfang**

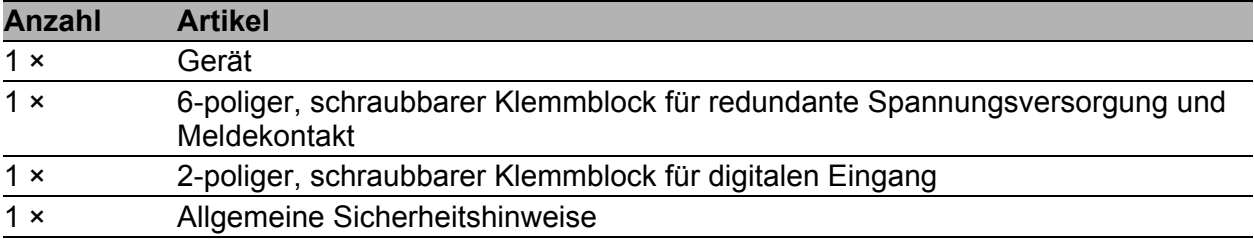

#### <span id="page-48-0"></span>Zubehör

**Anmerkung:** Bitte beachten Sie, dass die als Zubehör empfohlenen Produkte gegebenenfalls andere Eigenschaften aufweisen als das Gerät und daher eventuell den Einsatzbereich des Gesamtsystems einschränken. Wenn Sie z. B. ein Gerät mit der IP-Schutzart 65 mit einem Zubehörteil mit der IP-Schutzart 20 ergänzen, reduziert sich die IP-Schutzart des Gesamtsystems auf 20.

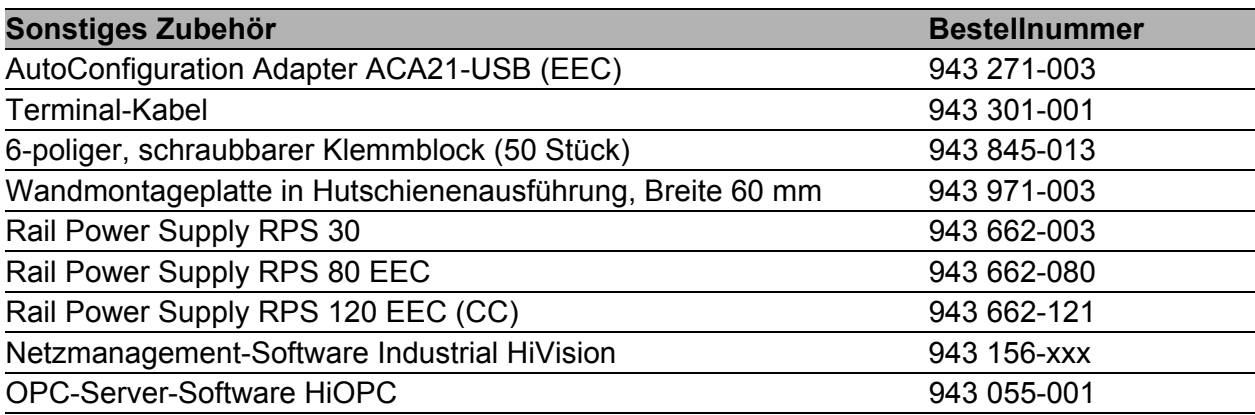

#### Zugrundeliegende technische Normen

| <b>Bezeichnung</b>    |                                                                                                    |
|-----------------------|----------------------------------------------------------------------------------------------------|
| <b>ANSI/UL 121201</b> | Nonincendive Electrical Equipment for Use in Class I and II, Divi-<br>sion 2 and Class III, Divisions 1 and 2 Hazardous (Classified)<br>Locations |
| EN 50121-4            | Bahnanwendungen - EMV - Störaussendungen und Störfes-<br>tigkeit von Signal und Telekommunikationseinrichtungen (Gleis-<br>bereich)               |
| EN 55032              | Einrichtungen der Informationstechnik - Funkstöreigenschaften -<br>Grenzwerte und Messverfahren                                                   |
| EN 60079-0            | Explosionsfähige Atmosphäre - Teil 0: Geräte - Allgemeine<br>Anforderungen                                                                        |
| IEC/EN 60079-15       | Explosionsfähige Atmosphäre - Teil 15: Geräteschutz durch<br>Zündschutzart "n"                                                                    |
| EN 60950-1            | Einrichtungen der Informationstechnik - Sicherheit - Teil 1: Allge-<br>meine Anforderungen                                                        |
| EN 61000-6-2          | Elektromagnetische Verträglichkeit (EMV) - Teil 6-2: Fachgrund-<br>normen - Störfestigkeit für Industriebereiche                                  |
| EN 61000-6-4          | Elektromagnetische Verträglichkeit (EMV) - Teil 6-4: Fachgrund-<br>normen - Störaussendung für Industriebereiche                                  |
| EN 61131-2            | Speicherprogrammierbare Steuerungen - Teil 2: Betriebsmit-<br>telanforderungen und Prüfungen                                                      |
| FCC 47 CFR Part 15    | <b>Code of Federal Regulations</b>                                                                                                    |
| Germanischer Lloyd    | Klassifikations- und Bauvorschriften VI-7-2 - GL                                                                                                  |
| IEC 60825-1           | Sicherheit von Laserprodukten                                                                                                    |
| <b>IEC/EN 61850-3</b> | Kommunikationsnetze und -systeme in Stationen - Teil 3: Allge-<br>meine Anforderungen                                                             |
| <b>IEEE 1613</b>      | <b>IEEE Standard Environmental and Testing Requirements for</b><br>Communication Networking Devices in Electric Power Substa-<br>tions            |
| <b>UL 508</b>         | Safety for Industrial Control Equipment                                                                                                    |

*Tab. 10: Liste der technischen Normen*

Das Gerät erfüllt die genannten technischen Normen und Standards im Allgemeinen in der aktuellen Fassung.

Ein Gerät besitzt ausschließlich dann eine Zulassung nach einer bestimmten Norm oder einem bestimmten Standard, wenn das Zulassungskennzeichen auf dem Gehäuse steht.

Wenn Ihr Gerät über eine Schiffszulassung nach Germanischer Lloyd verfügt, finden Sie das Zulassungskennzeichen auf dem Geräte-Label aufgedruckt. Ob Ihr Gerät über andere Schiffszulassungen verfügt, erfahren Sie auf der Hirschmann-Website unter www.hirschmann.com in den Produktinformationen.

## <span id="page-50-0"></span>A Weitere Unterstützung

#### **Technische Fragen**

Bei technischen Fragen wenden Sie sich bitte an den Hirschmann-Vertragspartner in Ihrer Nähe oder direkt an Hirschmann.

Die Adressen unserer Vertragspartner finden Sie im Internet unter [http://](http://www.hirschmann.com) [www.hirschmann.com](http://www.hirschmann.com).

Eine Liste von Telefonnummern und E-Mail-Adressen für direkten technischen Support durch Hirschmann finden Sie unter [https://](https://hirschmann-support.belden.com) [hirschmann-support.belden.com](https://hirschmann-support.belden.com).

Sie finden auf dieser Website außerdem eine kostenfreie Wissensdatenbank sowie einen Download-Bereich für Software.

#### **Hirschmann Competence Center**

Das Hirschmann Competence Center mit dem kompletten Spektrum innovativer Dienstleistungen hat vor den Wettbewerbern gleich dreifach die Nase vorn:

- Das Consulting umfasst die gesamte technische Beratung von der Systembewertung über die Netzplanung bis hin zur Projektierung.
- **Das Training bietet Grundlagenvermittlung, Produkteinweisung und** Anwenderschulung mit Zertifizierung. Das aktuelle Schulungsangebot zu Technologie und Produkten finden Sie unter [http://www.hicomcenter.com.](http://www.hicomcenter.com)
- Der Support reicht von der Inbetriebnahme über den Bereitschaftsservice bis zu Wartungskonzepten.

Mit dem Hirschmann Competence Center entscheiden Sie sich in jedem Fall gegen jeglichen Kompromiss. Das kundenindividuelle Angebot lässt Ihnen die Wahl, welche Komponenten Sie in Anspruch nehmen.

Internet: <http://www.hicomcenter.com>

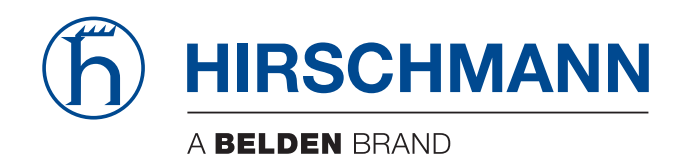